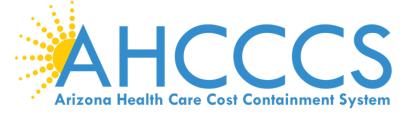

# ALTCS MEMBER CHANGE REPORT USER GUIDE

EFFECTIVE: JULY 1, 2019

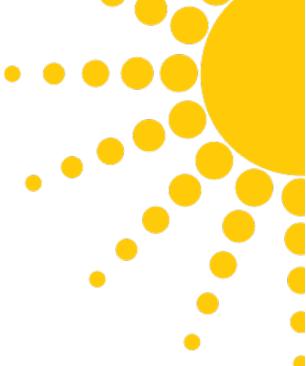

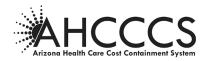

## TABLE OF CONTENTS

| I.   | PURPOSE                                                                                                    | 3                                                     |  |
|------|----------------------------------------------------------------------------------------------------|-------------------------------------------------------|--|
| II.  | DEFINITIONS                                                                                                    | 3                                                     |  |
| III. | ALTCS MEMBER CHANGE REPORT USER GUIDE                                                                                                    | 3                                                     |  |
| А.   | ACCESSING THE ALTCS ELECTRONIC MEMBER CHANGE REPORT                                                                                                    |                                                       |  |
| B.   | LOG-IN SCREEN (REQUIREMENTS)                                                                                                    |                                                       |  |
| C.   | CREATE A NEW ACCOUNT                                                                                                    | 6                                                     |  |
| D.   | CONTRACTOR HOME PAGE<br>MCR Status<br>MCR Search                                                                                                    | 10                                                    |  |
| Ε.   | CREATE A NEW MCR<br>Find Member Part 1 – Member Information<br>Case Manager Data Contact Information<br>Demographic Changes<br>Select Location and Add Attachments<br>Placement/Living Arrangements<br>Review and Submit MCR<br>Client Status Changes<br>Voluntary Discontinuance<br>Retroactive Contract Type Change<br>Temporary Absence from Arizona and Returned to Arizona<br>Tribal Enrollment Change<br>Change Contract Type from Long Term Care to Acute Care Only<br>Change Contract Type from Acute Care Only to Long Term Care<br>Contractor Change (Change PC)<br>Medicare/Other Health Insurance<br>Income/Resource Change-changes saved screen<br>Preadmission Screening (PAS) Reassessment Request | $ \begin{array}{cccccccccccccccccccccccccccccccccccc$ |  |
| IV.  | REFERENCES                                                                                                    |                                                       |  |

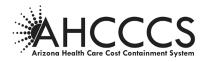

#### I. PURPOSE

The ALTCS Member Change Report User Guide applies to ALTCS/EPD, DES/DDD, and ALTCS Tribal Programs. The purpose of this User Guide is to provide a tutorial for the process of reporting to AHCCCS when a change needs to be made on a long term care member's eligibility or enrollment record via the electronic Member Change Report (eMCR).

#### **II. DEFINITIONS**

#### Arizona Long Term Care System (ALTCS):

ALTCS is the State of Arizona's Medicaid program that provides long term care services, at little or no cost, to financially and medically eligible Arizona residents who are aged, blind, disabled, or have a developmental disability.

#### III. ALTCS MEMBER CHANGE REPORT USER GUIDE

The electronic MCR process was implemented to increase efficiency and develop improved tracking and reporting mechanisms for both AHCCCS and the Contractors. Reference AMPM Chapter 1600, Exhibit 1620-2 for guidelines on when to use a member change report form. https://www.azahcccs.gov/shared/Downloads/MedicalPolicyManual/1600/1620-2.pdf

The MCR Guide provides the Contractor with examples of the screens used and the procedural steps for completing the various types of eMCRs.

#### A. ACCESSING THE ALTCS ELECTRONIC MEMBER CHANGE REPORT

The Electronic Member Change Report is accessed via the AHCCCS website at the following: https://mcr.statemedicaid.us

#### **B.** LOG-IN SCREEN (REQUIREMENTS)

The screen shown below is used to log-in to the Contractor's home page once a user has created an account.

#### 1. User Name:

User Names are case sensitive and must be at least six alpha/numeric characters. It is recommended that users use their real name for this entry.

#### 2. Password:

Passwords must be a minimum of nine characters long and can be alpha or numeric or a combination of both. Passwords are also case sensitive.

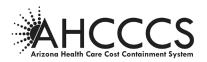

| Arizona Health Care Cost Con                          | naismeet System                                                                                                    |
|-------------------------------------------------------|----------------------------------------------------------------------------------------------------|
| Member Change Request Menu Login Register New Account | Thank you for visiting the MCR application (Member Change Request) at AHCCCS. In order to use this site, you must have an<br>active account.<br>For questions, please read the FAQ or contact our Customer Support Center at <b>(602) 417-4451</b> .<br>** ATTENTION - SHARING ACCOUNTS IS PROHIBITED **                                                                                                    |
| Forgot Password Privacy Policy Contact AHCCCS         | Please remember that sharing account logins is prohibited and violates the AHCCCS User Acceptance Agreement. You should<br>NOT share your user name and password with any other individuals. Each user must have their own web account. Access to<br>the web site can be terminated if the User Acceptance Agreement is violated.                                                                                                    |
| Frequently Asked Questions<br>User Guide              | Use your MCR account to log in.<br>If you don't have an account, Please use the Register New Account option on the Menu or Click Here<br>Sign In<br>Username<br>Password<br>Sign In<br>Forgot your Password? Use the Forgot Password link on the Menu or Click Here<br>• Passwords are case-sensitive. After 3 failed attempts, within 15 minutes, your account will be<br>locked out, and you will either need to contact Customer Support to unlock your account or use<br>the Forgot Password feature. |

#### 3. First Time Users:

First time users must click on the "Click Here" link to register a new account. See pages 6-10 of this guide for the steps on how to register a new account.

#### 4. Forgot My Password:

Current users may try up to five times to enter a valid password to access a registered account before the system will lock the user out. The user will then need to have the password reset. If the user becomes locked out, the user must call AHCCCS ISD Customer Support at (602) 417–4451 to have the password reset.

It is strongly recommended for users who have forgotten their password to click on the "Forgot Password" link to request the password be emailed to the user before being locked out.

| Member Change Request      | Thank you for visiting the MCR application (Member Change Request) at AHCCCS. In order to use this site, you must have an active account                                                                                                    |  |  |
|----------------------------|----------------------------------------------------------------------------------------------------|--|--|
| Menu                       | For questions, please read the FAQ or contact our Customer Support Center at (602) 417-4451.                                                                                                    |  |  |
| Login                      | ** ATTENTION - SHARING ACCOUNTS IS PROHIBITED **                                                                                                    |  |  |
| Register New Account       | Please remember that sharing account logins is prohibited and violates the AHCCCS User Acceptance Agreement. You should NOT share your                                                                                                    |  |  |
| Forgot Password            | user name and password with any other individuals. Each user must have their own web account. Access to the web site can be terminated if the                                                                                                    |  |  |
| Privacy Policy             | User Acceptance Agreement is violated.                                                                                                    |  |  |
| Contact AHCCCS             |                                                                                                    |  |  |
| Frequently Asked Questions | Use your MCR account to log in.                                                                                                    |  |  |
| User Guide                 | If you don't have an account, Please use the Register New Account option on the Menu or Click Here                                                                                                    |  |  |
|                            | Password Password? Use the Forgot Password link on the Menu or Click Here  Passwords are case-sensitive. After 3 failed attempts, within 15 minutes, your account will be locked out, and you will either need to contact Customer Support to unlock your account or use the Forgot Password feature. |  |  |

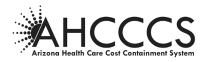

#### 5. Password Reset:

- 1) Go to the "Forgot Password" link in the menu or use the "Click Here" link.
- 2) Enter the Username and Email address for your account. The Email must match the one you already have defined on the account.
- 3) You will be prompted to provide the answers to your security questions.
- 4) An email message will be sent to the email address you entered. You will need the information contained in this message to reset your password.

| AHCCCS<br>Area Karas Car Car Carl Carlon System |                                                                                                    |  |  |
|-------------------------------------------------|----------------------------------------------------------------------------------------------------|--|--|
| Member Change Request                           |                                                                                                    |  |  |
| Menu                                            | Password Reset                                                                                                    |  |  |
| Login                                           |                                                                                                    |  |  |
| Register New Account                            | 1. Please provide the UserName and Email address for your account. The Email must match the one you already have defined on the account.<br>2. Then you will be asked to provide the answers to your security questions. |  |  |
| Forgot Password                                 | 3. Finally, an email message will be sent to the address you entered. You will need the information contained in this message to reset your                                                                              |  |  |
| Privacy Policy                                  | password.                                                                                                    |  |  |
| Contact AHCCCS                                  | Enter User Information                                                                                                    |  |  |
| Frequently Asked Questions                      |                                                                                                    |  |  |
| User Guide                                      | Username                                                                                                    |  |  |
|                                                 |                                                                                                    |  |  |
|                                                 | Email Address                                                                                                    |  |  |
|                                                 | Continue                                                                                                    |  |  |
|                                                 | Commoe                                                                                                    |  |  |
|                                                 |                                                                                                    |  |  |
|                                                 |                                                                                                    |  |  |
|                                                 |                                                                                                    |  |  |
|                                                 |                                                                                                    |  |  |
|                                                 |                                                                                                    |  |  |
|                                                 |                                                                                                    |  |  |
|                                                 |                                                                                                    |  |  |
|                                                 |                                                                                                    |  |  |
|                                                 |                                                                                                    |  |  |
|                                                 |                                                                                                    |  |  |
|                                                 |                                                                                                    |  |  |
|                                                 |                                                                                                    |  |  |
|                                                 |                                                                                                    |  |  |
|                                                 |                                                                                                    |  |  |

- 6. The New Password Requirements:
  - Must be a minimum of 9 characters in length.
  - Must have at least one upper case alpha character (A).
  - Must have at least one lower case alpha character (a).
  - Must have at least one numeric character (1, 2, 3, etc.).
  - Must have at least one special character (!, @, #, \$, etc.).
  - The password cannot contain three or more consecutive characters. For example: "111" or "aAa" would not be accepted.
  - The password cannot have 3 consecutive characters in common with the username
  - Cannot be the same as the previous password

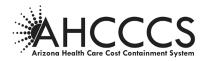

#### C. CREATE A NEW ACCOUNT

1) First time users must click the "Register New Account" on the menu or click on the "Click Here" link to create a new account before the user can access the eMCR home page.

| Arizone Health Core Cost Cont | Nament System                                                                                                    |  |  |
|-------------------------------|----------------------------------------------------------------------------------------------------|--|--|
| Member Change Request Menu    | Thank you for visiting the MCR application (Member Change Request) at AHCCCS. In order to use this site, you must have an<br>active account.<br>For questions, please read the FAQ or contact our Customer Support Center at <b>(602) 417-4451</b> .                                                                                                    |  |  |
| Login                         |                                                                                                    |  |  |
| Register New Account          |                                                                                                    |  |  |
| Forgot Password               | Please remember that sharing account logins is prohibited and violates the AHCCCS User Acceptance Agreement. You should<br>NOT share your user name and password with any other individuals. Each user must have their own web account. Access to<br>the web site can be terminated if the User Acceptance Agreement is violated.                                                   |  |  |
| Privacy Policy                |                                                                                                    |  |  |
| Contact AHCCCS                |                                                                                                    |  |  |
| Frequently Asked Questions    | Use your MCR account to log in.                                                                                                    |  |  |
| User Guide                    | If you don't have an account, Please use the Register New Account option on the Menu or Click Here                                                                                                    |  |  |
|                               | Sign In         Username         Password         Sign In         Forgot your Password? Use the Forgot Password link on the Menu or Click Here         • Passwords are case-sensitive. After 3 failed attempts, within 15 minutes, your account will be locked out, and you will either need to contact Customer Support to unlock your account or use the Forgot Password feature. |  |  |

2) Before the user can proceed, the user must first read the User Acceptance Agreement and select the "*I agree*" option under the User Acceptance Agreement page, as indicated below:

| Member Change Request      |                                                                                                    |  |  |
|----------------------------|----------------------------------------------------------------------------------------------------|--|--|
| Menu                       | User Acceptance Agreement                                                                                                    |  |  |
| Login                      | Please read the following terms of use and indicate that you agree by selecting the "I Agree" option at the bottom of the page.                                                                                                    |  |  |
| Register New Account       | Warning: The information provided through the Member Change Request (MCR) Web Application is confidential under state and federal law. Us                                                                                                    |  |  |
| Forgot Password            | and disclosure of this information is limited to purpose directly related to the administration of Arizona Health Care Cost Containment System.                                                                                                    |  |  |
| Privacy Policy             | The Account Holder is responsible for ensuring the confidentiality of any information obtained from this web application.<br>Accessing the MCR application is limited to users who need the information to perform their employment-related duties. Notifications will be sent |  |  |
| Contact AHCCCS             |                                                                                                    |  |  |
| Frequently Asked Questions | to user accounts via e-mail prior to deactivation of accounts for non-use.                                                                                                    |  |  |
| User Guide                 | Violation of the terms and conditions of the agreement and/or violations of the state and federal confidentiality and privacy requirements may result in termination of your access to the MCR Web Application.                                                                |  |  |
|                            | Tesur in remination of your access to the Pick Web Application.                                                                                                    |  |  |
|                            | I Disagree I Agree                                                                                                    |  |  |
|                            | Next Cancel                                                                                                    |  |  |
|                            |                                                                                                    |  |  |
|                            |                                                                                                    |  |  |

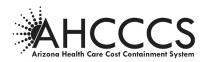

3) The user must enter their e-mail address and the security code displayed on the users screen:

| Member Change Request * Indicates required fields |                                                                                                    |  |  |
|---------------------------------------------------|----------------------------------------------------------------------------------------------------|--|--|
| Menu                                              | Register For a New Account                                                                                                    |  |  |
| Login                                             | Please enter your email address. Once you press "Submit" an email message will be sent to the address you entered. You will                                                                                |  |  |
| Register New Account                              | Please enter your email address. Once you press "Submit", an email message will be sent to the address you entered. You will need the information contained in this message to complete your registration. |  |  |
| Forgot Password                                   |                                                                                                    |  |  |
| Privacy Policy                                    | -Enter Email Address                                                                                                    |  |  |
| Contact AHCCCS                                    | -Enter Below Code                                                                                                    |  |  |
| Frequently Asked Questions                        | MINIK                                                                                                    |  |  |
| User Guide                                        | I VELON (                                                                                                    |  |  |
|                                                   | Submit J                                                                                                    |  |  |
|                                                   | AHCCC5, 801 E. Jefferson St., Phoenix, AZ 85034, (602) 417-7000                                                                                                    |  |  |
|                                                   | (THIS IS ONLY AN EXAMPLE AND IS NOT AN ACTUAL CODE)                                                                                                    |  |  |

4) Complete New Account Registration by clicking "OK":

| Member Change Request  |                                                                             |
|------------------------|-----------------------------------------------------------------------------|
| Menu                   |                                                                             |
| ster New Account       | Complete New Account Registration                                           |
| ot Password            |                                                                             |
| icy Policy             | An email has been sent to the email address you provided. Please follow the |
| ct AHCCCS              | instructions in the email to continue the registration process.             |
| uently Asked Questions | OK                                                                          |
| er Guide               |                                                                             |

The user will receive an email similar the following:

| Please click the following link, or copy/paste the link into your browser                                                             |  |  |
|----------------------------------------------------------------------------------------------------|--|--|
| https://mcr.statemedicaid.us:443//Account/Register.aspx?id=oD6wP7q0%2fKn2vX3nurbCEPCrWJzej<br>wtPF7yfIzqWuV5byEoawPfH%2bzKDO%2fmRZJid |  |  |
| Your Activation code is: fbucmfGP (THIS IS NOT A PASSWORD)<br>The Activation recovery code is only valid for 30 minutes.              |  |  |
| (THIS IS ONLY AN EXAMPLE AND IS NOT A PASSWORD)                                                                                       |  |  |

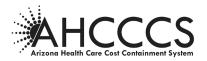

- 5) The hyper link sent to the users email will direct the user to the "New Account Registration" page.
- 6) The user must enter the activation code; Health plan ID; Health plan TIN; and verify the users email address:

| Member Change Request      | * indicates required fields                                                                                    |  |  |
|----------------------------|----------------------------------------------------------------------------------------------------|--|--|
| Menu                       | Complete New Account Registration                                                                              |  |  |
| Login                      | *Enter the Activation Code:                                                                                    |  |  |
| Register New Account       |                                                                                                    |  |  |
| Forgot Password            | *Enter your health Plan ID:                                                                                    |  |  |
| Privacy Policy             |                                                                                                    |  |  |
| Contact AHCCCS             | *Enter Tax Identification Number (TIN):                                                                        |  |  |
| Frequently Asked Questions |                                                                                                    |  |  |
| User Guide                 | *Enter your Email:                                                                                             |  |  |
|                            |                                                                                                    |  |  |
|                            | Next                                                                                                    |  |  |
|                            | AHCCCS, 801 E. Jefferson St., Phoenix, AZ 85034, (602) 417-7000<br>©Copyright 2015 AHCCCS, All Rights Reserved |  |  |

### Health Plan ID (6 digits) of the Contractor

| CONTRACTOR                       | HEALTH PLAN ID |
|----------------------------------|----------------|
| Banner University Family Care    | 110313         |
| DES/DDD                          | 110007         |
| Mercy Care Plan                  | 110306         |
| United Healthcare Community Plan | 110050         |

| TRIBAL CONTRACTORS          | HEALTH PLAN ID |
|-----------------------------|----------------|
| Gila River Indian Community | 190025         |
| Hopi Tribe                  | 190091         |
| Navajo Nation               | 190017         |
| Pascua Yaqui Tribe          | 190075         |
| San Carlos Apache Tribe     | 190083         |
| Tohono O'odham Nation       | 190033         |
| White Mountain Apache Tribe | 190009         |
| Native Health               | 190000         |

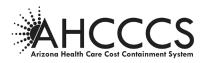

#### Sign Up for Your New Account

Users are registered with their Contractor account using an email address and a password. The email address is used to communicate with the user in the event the password is forgotten.

- 1. User Name: User Names are case and must be at least six alpha/numeric characters. It is recommended that users use their real name for this entry.
- 2. **Password:** Passwords must be a minimum of nine characters long and can be alpha or numeric or a combination of both. Passwords are also case sensitive.
- 3. E-mail: Each user can only be assigned to one Health Plan by email address.
- 4. Security Questions and Answers: The user should choose two security question from the drop down list and enter an answer to both question. These will be used to verify the user if the password is forgotten.
- 5. Click CREATE ACCOUNT

#### **D.** CONTRACTOR HOME PAGE

After logging in, a page similar to the one shown below will appear as the Home Page for that Contractor. This page lists all existing MCRs submitted by the Contractor.

The MCR list is default sorted by the Date Submitted column with the most recent appearing first. This page can be re-sorted by any column by clicking on the column header name (e.g. Member Name, Change Type, etc.).

| Member Change Request               |                |           |                    |              |              |           |                              | Log<br>Get My M                                                                                                    |
|-------------------------------------|----------------|-----------|--------------------|--------------|--------------|-----------|------------------------------|----------------------------------------------------------------------------------------------------|
| Menu                                | :: MCR List    |           |                    |              |              |           | AHCCCS ID                    | Searc                                                                                                    |
| rivacy Policy                       |                |           |                    |              |              |           |                              |                                                                                                    |
| ontact AHCCCS                       | Date Submitted | AHCCCS ID | Member Name        | Office       | Phone        | Status    | Change Type                  | Actio                                                                                                    |
| equently Asked Ouestions            | 05/18/2012     | A002xx247 | CARDINALS, ARIZONA | Phoenix      | 602-417-6600 | Responded | Placement/Living Arrangement | ۹ ک                                                                                                    |
| ser Guide                           | 09/30/2011     | A002xx247 | CARDINALS, ARIZONA | Tucson       | 520-205-8600 | Responded | Demographic/Miscellaneous    | <ul> <li></li> <li></li></ul> |
| ser Guide                           | 09/30/2011     | A002xx247 | CARDINALS, ARIZONA | Tucson       | 520-205-8600 | Responded | Placement/Living Arrangement | ۹ 🛙                                                                                                    |
|                                     | 09/30/2011     | A002xx247 | CARDINALS, ARIZONA | Tucson       | 520-205-8600 | Responded | Demographic/Miscellaneous    | ۹. (                                                                                                    |
| I want to                           | 09/30/2011     | A002xx247 | CARDINALS, ARIZONA | Tucson       | 520-205-8600 | Responded | Placement/Living Arrangement | Q (                                                                                                    |
| iew My MCRs                         | 09/30/2011     | A002xx247 | CARDINALS, ARIZONA | Sierra Vista | 520-459-7050 | Responded | Demographic/Miscellaneous    |                                                                                                    |
| ireate a new MCR                    | 09/30/2011     | A002xx247 | CARDINALS, ARIZONA | Sierra Vista | 520-459-7050 | Responded | Demographic/Miscellaneous    |                                                                                                    |
|                                     |                |           |                    |              |              |           |                              |                                                                                                    |
| User Account Info                   | 09/30/2011     | A002xx247 | CARDINALS, ARIZONA | DHCM         | 602-417-4626 | Responded | Client Status-PartB          | ٩ و                                                                                                    |
| lsername: Deepak7                   | 09/30/2011     | A002xx247 | CARDINALS, ARIZONA | DHCM         | 602-417-4626 | Responded | Client Status-PartB          | ٩                                                                                                    |
| lser: deepak Sahoo                  | 09/30/2011     | A002xx247 | CARDINALS, ARIZONA | DHCM         | 602-417-4626 | Responded | Client Status-PartB          | ۹ 🛯                                                                                                    |
| lealthPlanID: 110015                |                |           |                    |              |              |           |                              | 1                                                                                                    |
| mail: Deepak.Sahoo@azahcccs.gov     |                |           |                    |              |              |           |                              |                                                                                                    |
| ctive Since: 12/28/2016 03:09:43 PM |                |           |                    |              |              |           |                              |                                                                                                    |
| lser Account                        |                |           |                    |              |              |           |                              |                                                                                                    |

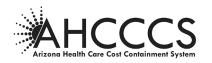

#### MCR Status

The Status Column for each MCR listed will note one of the following:

- NEW Submitted by the Contractor but not yet assigned or processed by AHCCCS
- ASSIGNED The MCR has been assigned to an AHCCCS staff person to process the change but that action has not yet been taken. The assigned staff person's contact information can be viewed in the details of the MCR by clicking on the sicon.
- FORWARDED The MCR was forwarded from the AHCCCS location where the Contractor sent it to another AHCCCS location that is more appropriate to process it.
- **RESPONDED** AHCCCS has responded to the submitted MCR. Typically this will be following an action taken to process the change reported but it may also indicate that no action was taken for some reason. Comments from the AHCCCS location responding should be included to explain any non-action.

| Menu       Menu         Privacy Policy       Menu         Contract ArACCCS       Prevaewith Asked Questions         User Guide       Menu         New MyRCB       Manual to         View MyRCB       Manual to         Caset a new MCR       Manual to         User Guide       Manual to         User Account Info       Manual to         Ubername: Despik/2       Manual to         Iter devide       Manual to         These factors fairs       Manual to         MCR Ashoogaan boost       Manual to         Menual to the factors fairs       Manual to         Manual to the factors fairs       Manual to         Menual to the factors fairs       Manual to         Manual to the factors fairs       Manual to         Item to the fairs factors fairs       Manual to         Item to the fairs factors fairs       Manual to         Item to the fairs factors fairs       Manual to         Manual to the fairs       Manual to         Manual to the fairs       Manual to         Manual to the fairs       Manual to         Manual to the fairs       Manual to         Manual to the fairs       Manual to         Manual to the fairs       Manual to<                                                                                                    | AHCC<br>Arizone Health Core Cost Cor |                                    |
|----------------------------------------------------------------------------------------------------|--------------------------------------|------------------------------------|
| Menu         Privacy Philory         Contact AHACCCS         Frequently Akade Questions         Liser Guide         Iser Guide         Iser Gegesk Salson         HealthflanD: 110015         Imai: Deegask Salson         HealthflanD: 110015         Iser Glegask Salson         HealthflanD: 110015         Iser Glegask Salson         HealthflanD: 110015         Iser Glegask Salson <th>Nomber Change Request</th> <th>Back Class this MCP</th>                                                                                                    | Nomber Change Request                | Back Class this MCP                |
| Privacy Policy         Contact ANACCCS         Prequently Asked Questions         User Guide         Member Name:         Product Questions         User Guide         I want to         View My MCRs         Create a new MCR         User Account Info         User Account Info         User Account         Feality Status:         Meticar Certified: Yes         Contracted With PC: No         Effective Date: 05/14/2012         Contracted With PC: No         Effective Date: 05/14/2012         Contracted With PC: No         Effective Date: 05/14/2012         Contracted With PC: No         Itaus: Reaponded                                                                                                    |                                      |                                    |
| Contact AFCCCS       Hember Details:         Frequently Asked Questions       Homeber liams::       MODEWIX CARDINALS         Liber Guide       Odd::::       ADD::::       MODEWIX CARDINALS         I want to       Odd::::       MODEWIX CARDINALS         I want to       Case Manager::       Juna Way         Case Manager::       Juna Way       Case Manager::       Juna Way         Case Manager::       Juna Way       Case Manager::       Juna Way         Case Manager::       Juna Way       Case Manager::       Juna Way         Case Manager::       Juna Way       Case Manager::       Juna Way         Case Manager::       Juna Way       Case Manager::       Juna Way         Case Manager::       Juna Way       Case Manager::       Juna Way         Case Manager::       Juna Way       Case Manager::       Juna Way         Case Manager::       Juna Way       Case Manager::       Juna Way         User: degak Sahoo       Headstrant:       Headstrant:       Headstrant:       Headstrant:         Headstrant:       Contracted With PC:: No       Effective Date:: S/J/2012       Contracted With PC:: No       Effective Date:: S/July 2012       Contracted With PC:: No         Load Office: Phoenix       Status: Responded                                                                                                    |                                      | MCR LIST                           |
| Nember Name:       PPOBINUS         Frequentily Aded Questions       Ad02**247         DOB:       04/35/954         Case Manager Phone #: 520-19-6389         Image: Phone #: 520-19-6389         Image: Phone #: Thom #: Thom #:                                                                                                    |                                      | Member Details:                    |
| Liber Guide Liber Guide Liber                                                                                                    |                                      | Member Name: PHOENIX CARDINALS     |
| Case Manager: Jana Way Case Manager: Jana Way                                                                                                    |                                      |                                    |
| I want to         Vew Wy MCBs         Create anew MCR         User Anew MCR         User Account Info         User Account Info         User Account Info         User Account Info         User Account Info         User Account Info         User Account Info         User Account Info         State, Zip: A. 2, 8719         Phone Number:         Prove Number:         Prove Number:         Prove Number:         Prove Number:         Prove Number:         Prove Number:         Vest Schoo@exathcos.apov         Active Since: 12/28/2016 03:05:43 PM         User Account         Effective Date: 05/14/2012         Contracted With PC: No         Effective Date: 05/14/2012         Contracted Vith PC: No         Effective Date: 05/14/2012         Contracted Vith PC: No         Effective Date: 05/14/2012         Contracted Vith PC: No         Effective Date: 05/29/2012         Member Elipplie: Yes       Inelipplie Effective Date:         No Action Taken:       Completed Date: 05/29/2012         Other Reason:       Completed Date: 05/29/2012                                                                                                    | User Guide                           |                                    |
| Ver MY MCR3 Create a new MCR Placement Change Details: Pacify Type: Other Pacify Type: Other Pacify Type: Ot                                                                                                    |                                      | Case Manager Phone #: 520-419-6389 |
| Verwinny Nucls Create a new MCR. Facility Type: Other Facility Type: Other Facility Type: Oth                                                                                                    |                                      | Placement Change Detailer          |
| Pacity Views: Unversive Vietaria Conter Address: 13:01. Campbell City: Tuccon State; Zir: A, 25:73 Prote Kumber: Provide ID: Prote Kumber: Provide ID: Prote Kumber: Prote Kumber: Prote                                                                                                    |                                      |                                    |
| Address: 150.1 N. Campbell City: T. Uccon Uccon User: Account Info User: Account State, Zgi: AZ, 85719 Provide: 10: Provide: 10: Provide: 10: Provide: 10: HadithPlan(10:110015 Facility Status: Hadito@cartfied: Yes Adves: 12/28/2016:03:09:43 PM User: Account  Ffective Date: 05/14/2012 Comments: Local Office: Monix Status: Responded Local Office: Monix Status: Responded Local Office: Monix Status: Responded Local Office: Monix Status: Responded Local Office: Monix Status: Responded Kature: Case Worker: AHCCCS/DEMorrow Member Eligible: Yes Local Office: Monix Status: Responded Completed Date: 05/29/2012 Other Reson: Completed Date: 05/29/2012 Other Reson: Completed Date: 05/29/2012 Other Reson: Completed Date: 05/29/2012 Other Reson: Completed Date: 05/29/2012 Other Reson: Completed Date: 05/29/2012 Other Reson: Comments: Completed Date: 05/29/2012 Other Reson: Completed Date: 05/29/2012 Other Reson: Comments: Completed Date: 05/29/2012 Other Reson: Comments: Completed Date: 05/29/2012 Other Reson: Comments: Completed Date: 05/29/2012 Other Reson: Comments: Completed Date: 05/29/2012 Other Reson: Comments: Completed Date: 05/29/2012 Other Reson: Comments: Completed Date: 05/29/2012 Other Reson: Comments: Completed Date: 05/29/2012 Other Reson: Comments: Comments: Comme                                                                                                    | Create a new MCR                     |                                    |
| User Account Into User Account Into User Account Into User Account Into User Account Into User Account Into User Account Into User Account Into User Account Into User Account Into User Account Comparison Into Into Into Into Into Into Into In                                                                                                    |                                      | Address: 1501 N. Campbell          |
| Utername: Despak/2 User: despak/2 User: despak/2 Viser: despak/2 Viser: despak                                                                                                    | User Account Info                    |                                    |
| User: departs annoo HealthPlantic: 110015 Email: Deepak: Sahoo@arahccos.gov Active Since: 12/20/2016 03:09:43 PM User Account  Feffetive Date: 05/14/2012 Contracted With PC: No  Effective Date: 05/14/2012 Comments:  MCR Response Local Office: Phoenix Status: Responded Case Worker: AHCCCS/DEMorrow Member Elipible: Vas Inelipible Effective Date: 05/29/2012 Other Reason:                                                                                                    | Username: Deepak7                    | Phone Number:                      |
| Email: Deepak.Sahoo@azahcco.gov Active Since: 12/28/2016 03:09:43 PH User Account  Feffetive Date: 05/14/2012  Feffetive Date: 05/14/2012  Feffetive Date: 05/14/2012  Feffetive Date: 05/14/2012  Feffetive Date: 05/14/2012  Comments:  Feffetive Date: 05/14/2012  Completed Date: 05/29/2012  Completed Date: 05/29/2012  Completed Date: 05/2                                                                                                    | User: deepak Sahoo                   | Provider ID:                       |
| Licensed: Yes<br>Active Since: 12/20/2016 03:09:43 PM<br>User Account<br>User Account<br>Licensed: Yes<br>Contracted With PC: No<br>Comments:<br>Comments:<br>Licel Office: Phoenix<br>Status: Responde<br>Licel Office: Comments:<br>Licel Office: Comments:<br>Licel Office: Comments:<br>Licel Office: Comments:<br>Licel Office: Comments:<br>Comments:<br>Licel Office: Comments:<br>Licel Office: Comments:<br>Licel Office: Comments:<br>Licel Office: Comments:<br>Comments:<br>Comments: | HealthPlanID: 110015                 |                                    |
| Addres Since: 12/23/2016 03:09:43 PM         User Account         Effective Date: 05/14/2012         mments:         Constracted With PC: No         Effective Date: 05/14/2012         Comments:         Constracted With PC: No         Effective Date: 05/14/2012         Constracted With PC: No         MCR Response         Local Office: Phoenix         Status: Responded       Case Worker: AHCCCS\DEMorrow         Member Eligible: Yes       Ineligible Effective Date:         No Action Taken:       Completed Date: 05/29/2012         Other Reason:       Completed Date: 05/29/2012                                                                                                    | Email: Deepak.Sahoo@azahcccs.gov     |                                    |
| Effective Dize: 05/14/2012<br>Comments:<br>Comments:<br>MCR Response<br>Local Office: Phoenix<br>Status: Responded Case Worker: AHCCCS\DEMorrow<br>Member Eligible: Yes Ineligible Effective Date:<br>No Action Taken: Completed Date: 05/29/2012<br>Other Reason:                                                                                                    | Active Since: 12/28/2016 03:09:43 PM |                                    |
| Comments:<br>MCR Response<br>Local Office: Phoenix<br>Status: Responded Case Worker: AHCCCSIDEMorrow<br>Member Eligible: Yes Ineligible Effective Date:<br>No Action Takeni: Completed Date: 05/29/2012<br>Other Reason:                                                                                                    | User Account                         | Effective Date: 05/14/2012         |
| Local Office: Phoenix<br>Status: Responded Case Worker: AHCCCSIDEMorrow<br>Member Eligible: Ves Ineligible Effective Date:<br>No Action Taken: Completed Date: 05/39/2012<br>Other: Reason:                                                                                                    |                                      |                                    |
| Local Office: Phoenix<br>Status: Responded Case Worker: AHCCCS\DEMorrow<br>Member Eligible: Ves Ineligible Effective Date:<br>No Action Takeni: Completed Date: 05/39/2012<br>Other Reason:                                                                                                    |                                      |                                    |
| Status: Responded Case Worker: AHCCCS\DEMorrow<br>Member Eligible: Yes Ineligible Effective Date:<br>No Action Taken: Completed Date: 05/29/2012<br>Other Reason:                                                                                                    |                                      | MCR Response                       |
| Member Elipilie: Yes Inelipilie Effective Date:<br>No Action Taken: Completed Date: 05/29/2012<br>Other Reason:                                                                                                    |                                      |                                    |
| No Action Taken: Completed Date: 05/29/2012<br>Other Reason:                                                                                                    |                                      |                                    |
|                                                                                                    |                                      |                                    |
|                                                                                                    |                                      |                                    |
|                                                                                                    |                                      | Response comments: Done            |
|                                                                                                    |                                      |                                    |
|                                                                                                    |                                      |                                    |
|                                                                                                    |                                      |                                    |

The Responded Screen above shows the action(s) taken by AHCCCS based on the MCR submitted by the Contractor and the AHCCCS representative's comments.

**No Action Taken** may be populated as the action response sent by AHCCCS if the change requested could not be made. Comments should be included to provide an explanation.

If the Contractor feels further action is still required, the case manager should contact the appropriate AHCCCS staff regarding the action. Another MCR will likely be needed, but the new MCR may need to be submitted differently or may need to include further clarification. <u>The original MCR cannot be re-submitted</u>.

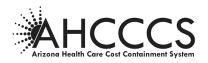

To remove this completed MCR from the list of pending MCRs on the Contractor's home page, the Contractor/user should click on "Close this MCR" at the top of the screen after reviewing the response. <u>Once closed, a MCR cannot be retrieved</u>.

Action: Clicking on the  $\leq$  icon in the Action column of a specific MCR will display the details of that MCR.

Clicking on the **\Boxestyle icon** in the **Action** column of a specific MCR will **close and remove** that MCR from the Contractor's list. This should <u>only</u> be done <u>after</u> an MCR has been responded to by AHCCCS (either action taken or information to indicate why no action was or will be taken). The MCR <u>cannot</u> be retrieved once it is closed.

#### MCR Search

The Search button in the upper right-hand corner of the Contractor Home Page screen (see below) can be used to search by AHCCCS ID#.

#### Enter the Member's AHCCCS ID#:

This will search the Contractor's master list of MCRs for all MCRs submitted and not yet closed for a specific member. A filtered list (MCRs for that AHCCCS ID#) will be displayed. Clicking on Get all MCRs (top right corner) will then return the user to the unfiltered master list of all MCRs.

|                                     |                |           |                    |              |              |           |                              | Log              | -  |
|-------------------------------------|----------------|-----------|--------------------|--------------|--------------|-----------|------------------------------|------------------|----|
| Member Change Request               | :: MCR List    |           |                    |              |              |           | AHCCCS ID                    | Get My I<br>Sear |    |
| Menu                                | :: MCR List    |           |                    |              |              |           | ARCCUSID                     | Seal             | IC |
| Privacy Policy                      | Date Submitted | AHCCCS ID | Member Name        | Office       | Phone        | Status    | Change Type                  | Acti             | 0  |
| Contact AHCCCS                      | 05/18/2012     | A002xx247 | CARDINALS, ARIZONA | Phoenix      | 602-417-6600 | Responded | Placement/Living Arrangement | •                | ×  |
| requently Asked Questions           | 09/30/2011     | A002xx247 | CARDINALS, ARIZONA | Tucson       | 520-205-8600 | Responded | Demographic/Miscellaneous    | •                | Þ  |
| Jser Guide                          | 09/30/2011     | A002xx247 | CARDINALS, ARIZONA | Tucson       | 520-205-8600 | Responded | Placement/Living Arrangement |                  | Þ  |
|                                     | 09/30/2011     | A002xx247 | CARDINALS, ARIZONA | Tucson       | 520-205-8600 | Responded | Demographic/Miscellaneous    |                  | Þ  |
| I want to                           | 09/30/2011     | A002xx247 | CARDINALS, ARIZONA | Tucson       | 520-205-8600 | Responded | Placement/Living Arrangement |                  | D  |
| fiew My MCRs                        | 09/30/2011     | A002xx247 | CARDINALS, ARIZONA | Sierra Vista | 520-459-7050 | Responded | Demographic/Miscellaneous    |                  | ß  |
| Create a new MCR                    | 09/30/2011     | A002xx247 | CARDINALS, ARIZONA | Sierra Vista | 520-459-7050 | Responded | Demographic/Miscellaneous    |                  | Ø  |
|                                     | 09/30/2011     | A002xx247 | CARDINALS, ARIZONA | DHCM         | 602-417-4626 | Responded | Client Status-PartB          |                  | E  |
| User Account Info                   |                |           |                    |              |              |           |                              |                  | Ø  |
| Jsername: Deepak7                   | 09/30/2011     | A002xx247 | CARDINALS, ARIZONA | DHCM         | 602-417-4626 | Responded | Client Status-PartB          |                  | -  |
| Iser: deepak Sahoo                  | 09/30/2011     | A002xx247 | CARDINALS, ARIZONA | DHCM         | 602-417-4626 | Responded | Client Status-PartB          | •                | Þ  |
| lealthPlanID: 110015                |                |           |                    |              |              |           |                              |                  | 1  |
| mail: Deepak.Sahoo@azahcccs.gov     |                |           |                    |              |              |           |                              |                  |    |
| ctive Since: 12/28/2016 03:09:43 PM |                |           |                    |              |              |           |                              |                  |    |
| Iser Account                        |                |           |                    |              |              |           |                              |                  |    |

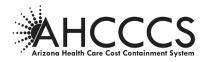

E. CREATE A NEW MCR

Find Member Part 1 – Member Information

- 1. Choose Create a New MCR from the "I Want to" box on the left side of screen.
- 2. Enter member AHCCCS ID
- 3. Enter member Date of Birth
- 4. Click FIND MEMBER

Help information about each screen will be displayed in the column on the left.

| AH                                   | CCCS ///                     | AZ.GOV                      |             |
|--------------------------------------|------------------------------|-----------------------------|-------------|
| Arlosne Health                       | Care Cord Cambringand System | Releasesy Official Web Site | Log Out     |
| Member Change Request                |                              |                             | Get All MCR |
| Menu                                 | :: MCR List                  | AMCCCS ID                   | Search      |
| Privacy Policy                       |                              |                             |             |
| Contact AHCCCS                       |                              | No MCR Records Found        |             |
| Frequently Asked Questions           | -                            |                             |             |
| User Guide                           |                              |                             |             |
| Resources                            | -                            |                             |             |
| THE PART OF A                        |                              |                             |             |
|                                      |                              |                             |             |
| I want to                            |                              |                             |             |
| View My MCRs                         |                              |                             |             |
| Create a new MCR                     |                              |                             |             |
|                                      |                              |                             |             |
| User Account Info                    |                              |                             |             |
| Usemame: Deepak50                    |                              |                             |             |
| User: Deepak Sahoo                   |                              |                             |             |
| HealthPlanID: 110050                 |                              |                             |             |
| Email: Deepak.Sahoo@azahoocs.gov     | 1                            |                             |             |
| Active Since: 09/22/2016 05:09:57 PH | 1                            |                             |             |
| User Account                         | -                            |                             |             |
|                                      |                              |                             |             |
|                                      |                              |                             |             |
|                                      |                              |                             |             |
|                                      |                              |                             |             |
|                                      |                              |                             |             |
|                                      |                              |                             |             |
|                                      |                              |                             |             |
|                                      |                              |                             |             |
|                                      |                              |                             |             |
|                                      |                              |                             |             |
|                                      |                              |                             |             |
|                                      |                              |                             |             |

| Arizona Health                      | CCCCS                                                                          |                              |              | Arizone's Official Web Site | Log O  |
|-------------------------------------|--------------------------------------------------------------------------------|------------------------------|--------------|-----------------------------|--------|
| Member Change Request               |                                                                                |                              | Co.d.M.      |                             | Lug of |
| Menu                                |                                                                                |                              | Find Me      |                             |        |
| rivacy Policy                       |                                                                                | Find Member                  | Create MCR   | Location                    | Send   |
| ontact AHCCCS                       |                                                                                | _                            |              |                             |        |
| requently Asked Questions           | Help                                                                           | Find Member                  |              |                             |        |
| ser Guide                           | Enter the member's AHCCCS ID<br>number and date of birth then                  |                              |              |                             |        |
| esources                            | click the [Find Member] button.                                                | AHCCCS ID:                   |              |                             |        |
|                                     | Verify that you have the correct<br>member.                                    | Date of Birth:               | (mm/dd/yyyy) |                             |        |
| I want to                           | Enter the case manager's name                                                  | Find M                       | /lember      |                             |        |
| iew My MCRs                         | and phone number. This<br>information is used by AHCCCS                        |                              |              |                             |        |
| reate a new MCR                     | staff assigned to the MCR to<br>know who to contact if there<br>are questions. | Member Information           |              |                             |        |
| User Account Info                   | Click the [Next] button to<br>create a new Member Change<br>Request (MCR).     | Member:<br>AHCCCS ID:        |              |                             |        |
| sername: Deepak50                   |                                                                                | Date of Birth:               |              |                             |        |
| ser: Deepak Sahoo                   |                                                                                | Customer #:<br>Case Manager: |              |                             |        |
| ealthPlanID: 110050                 |                                                                                | Case Manager Phone #:        |              |                             |        |
| mail: Deepak.Sahoo@azahcccs.gov     |                                                                                |                              |              |                             |        |
| ctive Since: 09/22/2016 05:09:57 PM |                                                                                |                              |              |                             |        |
| ser Account                         |                                                                                |                              | Next         |                             |        |
|                                     |                                                                                |                              |              |                             |        |
|                                     |                                                                                |                              |              |                             |        |
|                                     |                                                                                |                              |              |                             |        |
|                                     |                                                                                |                              |              |                             |        |
|                                     |                                                                                |                              |              |                             |        |

Only members currently enrolled with the Contractor will be available and displayed in the "Member information" box at the bottom of the page when/if found.

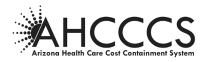

#### **Member Not Found**

A message "Member not Found" will be displayed under the following conditions:

- > The member ID# entered is not recognized
- > The Date of Birth entered does not correspond to the member ID# entered
- > The member is not currently enrolled with the Contractor

If an MCR needs to be sent to AHCCCS on a member who is not currently enrolled with the Contractor, a hard copy MCR needs to be completed and submitted. Refer to AHCCCS Medical Policy Manual, Chapter 1600, Exhibit 1620-2.

#### Member Found

After the desired member is found, his/her information will be displayed in the "Member Information" box. The user will then be prompted to enter case manager information as shown below.

#### **Case Manager Data Contact Information**

1. Enter Case Manager Name

The person's name entered here could be the assigned case manager or anyone at the Contractor who would be able to answer questions about the member status being reported on the MCR.

2. Enter Case Manager Contact Phone #

#### 3. Click NEXT to continue the process.

*This information will be used by AHCCCS staff processing the MCR who may have a question about the MCR.* 

|                                                                                                    |                                                                                                    | 0.1000                                                                                                    |              | Arizona's Official Web Site | Log Out |
|----------------------------------------------------------------------------------------------------|----------------------------------------------------------------------------------------------------|----------------------------------------------------------------------------------------------------|--------------|-----------------------------|---------|
| Member Change Request                                                                                                    |                                                                                                    |                                                                                                    | e: 14        |                             | Log Out |
| Menu                                                                                                    |                                                                                                    |                                                                                                    | Find M       |                             |         |
| Privacy Policy                                                                                                    |                                                                                                    | Find Member                                                                                                    | Create MCR   | Location                    | Send    |
| Contact AHCCCS                                                                                                    |                                                                                                    |                                                                                                    |              |                             |         |
| Frequently Asked Questions                                                                                                    | Help                                                                                                    | Find Member                                                                                                    |              |                             |         |
| User Guide                                                                                                    | Enter the member's AHCCCS ID<br>number and date of birth then<br>click the [Find Member] button.                                                             | AHCCCS ID: A05                                                                                                    |              |                             |         |
| I want to                                                                                                    | Verify that you have the correct<br>member.                                                                                                    | Date of Birth: 04/2                                                                                                    | (mm/dd/yyyy) |                             |         |
| View My MCRs                                                                                                    | Enter the case manager's name                                                                                                    | Find M                                                                                                    | lember       |                             |         |
| Create a new MCR                                                                                                    | and phone number. This<br>information is used by AHCCCS                                                                                                    |                                                                                                    |              |                             |         |
| Usera Account Info<br>Useram: DSahoohp50<br>Der: DSahoo hp50<br>Health/Hant): 010306<br>Email: Deepak-Sahoo@azahocos.gov<br>Active Since: 04/20/2017 10:16:09 PM<br>User Account | staff assigned to the MCR to<br>know who to contact if there<br>are questions.<br>Click the [Hext] button to<br>create a new Member Change<br>Request (MCR). | Member Information<br>Member: MARY<br>AHCCCS ID: A03<br>Date of Birth:<br>Case Manager:<br>Case Manager:<br>Case Manager:<br>Case Manager:<br>Case Manager:<br>Case Manager:<br>Case Manager:<br>Case Manager: | resting      |                             |         |

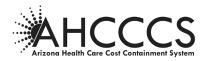

After clicking the next button, contact info/case manager section appears at bottom of page.

#### Member Change Request Type

Select one of the Member Change Requests reasons listed in the "Select One" box as shown below

|                                                                                                    |                        |                                                                                                    | Cron             | te MCR                |      |
|----------------------------------------------------------------------------------------------------|------------------------|----------------------------------------------------------------------------------------------------|------------------|-----------------------|------|
| Menu                                                                                                    |                        |                                                                                                    |                  |                       |      |
| cy Policy                                                                                                    |                        | Find Member                                                                                                    | Create MCR       | Location              | Send |
| ct AHCCCS                                                                                                    |                        |                                                                                                    |                  |                       |      |
| uently Asked Questions                                                                                                    | Help                   | Member Information                                                                                                    |                  |                       |      |
| r Guide                                                                                                    | Verify member.         | Member: MARY TESTING                                                                                                    |                  |                       |      |
|                                                                                                    | Select a member change | AHCCCS ID: A0<br>Date of Birth: 04/:                                                                                                  |                  |                       |      |
| I want to                                                                                                    | request.               | Customer #:<br>Case Manager: Ms Manager                                                                                               |                  |                       |      |
|                                                                                                    |                        | Case Manager Phone #: 123-456-7890                                                                                                    |                  |                       |      |
| v My MCRs                                                                                                    |                        |                                                                                                    |                  |                       |      |
|                                                                                                    |                        | -                                                                                                    |                  |                       |      |
| ate a new MCR User Account Info                                                                                                    | -                      | Select a member change                                                                                                    | request from the | list of options below |      |
| ername: DSahoohp50                                                                                                    |                        |                                                                                                    | request from the | list of options below |      |
| User Account Info<br>rname: DSahoohp50<br>r: DSahoo hp50                                                                                                    |                        | Select a member change i                                                                                                    | request from the | list of options below |      |
| te a new MCR<br>User Account Info<br>mame: DSahoohp50<br>r: DSahoo hp50<br>thPfan(D: 010306                                                                        |                        | Select a member change i<br>Select one<br>Demographics                                                                                | request from the | list of options below |      |
| ite a new MCR<br>User Account Info<br>mame: DSahoohp50<br>:: DSahoo hp50<br>:: DSahoo (10336<br>:: Dsepak.Sahoo@azahccc.gov                                        |                        | Select a member change in<br>Select one<br>Demographics<br>Placement/Living Arrangements                                              | request from the | list of options below |      |
| ite a new MCR<br>User Account Info<br>amame: DSahooh950<br>:: DSahoo h950<br>th/HanID: 010306<br>ii: Deepak.Sahoo@azahoccs.gov<br>ve Since: 04/20/2017 10:16:09 PM |                        | Select a member change in<br>Select one<br>Demographics<br>Placement/Living Arrangements<br>Client Status                             | request from the | list of options below |      |
| user Account Info                                                                                                    |                        | Select a member change I<br>Select one<br>Demographics<br>Placement/Living Arrangements<br>Clanet Status<br>Change PC within Maricopa | request from the | list of options below |      |
| te a new MCR<br>User Account Info<br>aname: Dsahoohp50<br>: DSahoo hp50<br>ImPrantD: 01336<br>I: Deepak.Sahoo@azahoccs.gov<br>e Since: 04/20/2017 10:16:09 PM      |                        | Select a member change in<br>Select one<br>Demographics<br>Placement/Living Arrangements<br>Client Status                             | request from the | list of options below |      |
| ite a new MCR<br>User Account Info<br>mame: D:Sahooh50<br>r: DSahoo hp50<br>hb/antD: 013056<br>ii: Despak.Sahoo@azahcces.gov<br>ve Since: 04/20/2017 10:16:09 PM   |                        | Select a member change I<br>Select one<br>Demographics<br>Placement/Living Arrangements<br>Clanet Status<br>Change PC within Maricopa | request from the | list of options below |      |

#### **Types of Change Requests:**

- **Demographics** Address or phone number changes for member and/or representative, change of county for member, changes to name, date of birth, date of death, Social Security Number changes. This does <u>not</u> include placement changes.
- **Placement/Living Arrangements** Changes to member's placement type (for example, home to NF, ALF to home, ALF to NF, etc).
- Client Status Voluntary discontinuances, temporarily out of state, changes from Long Term Care (LTC) to Acute Care Only (ACO) and from ACO to LTC.
- Change PC within Maricopa County Changes in Contractor in Maricopa County requested by member/representative outside of Annual Enrollment Choice period.
- Medicare/Other Health Insurance Changes in enrollment in Medicare or other health insurances
- Income/Resource Change Changes in member's or spouse's income and/or resources
- **PAS Reassessment Request** To request a Preadmission Screen (PAS) reassessment due to change of member's condition (no longer appears eligible), transitional member admitted to a nursing facility or, for DDD members, when member is no longer DDD eligible.

Click NEXT to continue with the process for the Change Type selected above.

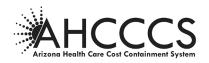

#### **Demographic Changes**

The screens below show those fields on the Demographic screen which may be completed to report a demographic change for the member and/or representative.

When accessing this screen, use the scroll bar on the right to view the entire Demographics page.

| Member Change Request      |                                                                                    |                                                                                                    | Demographics                                                                                                    |
|----------------------------|------------------------------------------------------------------------------------|----------------------------------------------------------------------------------------------------|----------------------------------------------------------------------------------------------------|
| Menu                       | _                                                                                  |                                                                                                    |                                                                                                    |
| cy Policy                  |                                                                                    | Find Hember Cr                                                                                                    | reate MCR Location Send                                                                                                    |
| t AHCCCS                   | Help                                                                               | Member Information                                                                                                    |                                                                                                    |
| ndy Asked Questions        | nep                                                                                |                                                                                                    |                                                                                                    |
| uide                       | Verify Hember Information.                                                         | Member: MARY TESTING<br>AHCCCS ID: A0                                                                                 |                                                                                                    |
|                            | Select if this charge is for the member                                            | Date of Birth: 04/.<br>Customer #:                                                                                    |                                                                                                    |
| I want to                  | or representative.                                                                 | Case Manager: Ms. Manager                                                                                             |                                                                                                    |
| y MCRs                     | For an Address Change you can not<br>select both "Move to Home in different        | Case Manager Phone #: 123-456-7890                                                                                    |                                                                                                    |
| new MCR                    | county" and "Move out of state"                                                    |                                                                                                    |                                                                                                    |
|                            | An effective date is required for any<br>living arrangement change.                |                                                                                                    |                                                                                                    |
| User Account Info          | Clicking the calendar 🗐 image will open<br>a calendar window or you can simply     | Demographics                                                                                                    |                                                                                                    |
| ne: DSahoshp50             | a calendar window or you can simply<br>type a date.                                |                                                                                                    |                                                                                                    |
| Sahoo hp50                 | Click the [Next] button to save your<br>changes and select a local office location | For                                                                                                    | Address Change                                                                                                    |
| in1D: 010306               | to send this MCR.                                                                  |                                                                                                    |                                                                                                    |
| eepak.Sahoo@azahcccs.gov   |                                                                                    | O Member                                                                                                    | Residential                                                                                                    |
| ce: 04/20/2017 10:16:09 PM |                                                                                    | O Representative                                                                                                    | Haling                                                                                                    |
| ount                       |                                                                                    |                                                                                                    | Wove to Home in different county  Hove out of State                                                                                                    |
|                            |                                                                                    | Address<br>Cong<br>First Name<br>Prote (999-9990)<br>Sec:<br>Corg<br>State<br>Corg<br>State<br>Zip Color<br>Zip Color | Writer Te           Princip           Owneyr           Owneyr           State           Owneyr           State           Christ           State           State           State |
|                            |                                                                                    | Effective Date                                                                                                    | m) omer                                                                                                    |

Enter the following Demographics Information:

#### 1. Demographics:

Select who the change to be reported is for: the member or the member's representative.

#### 2. Address Change:

Select the type of change(s) required.

Address changes can be Residential and/or Mailing, and Move to Home in a different county or Move out of State (these last two options may not be chosen together).

**Note**: Address changes associated with Placement changes (admissions to and discharges from residential settings) should be reported as a Placement/Living Arrangements change, not a Demographic change. Address changes in the Demographic section are limited to moves between "own home" settings.

#### 3. Miscellaneous:

Enter applicable changes.

**Note**: The required format for entering a phone number and Social Security Number are noted below the text box, (e.g. Phone1 (999-999-9999)) dashes are required.

If "Move to Home in a different county" is checked, new county information must be entered in the box labeled "County".

#### 4. Date of Birth/Date of Death:

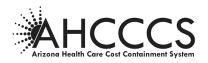

In this bottom half of the Demographic screen, the user may enter a change of Date of Birth and/or Date of Death. Please note the required format (mm/dd/yyyy).

**Note**: Clicking on the calendar icon will display a calendar of the current month. The user will need to scroll backwards to find an earlier date.

Once the calendar icon is clicked, the user must pick a date from the calendar. The date chosen can be changed but <u>cannot</u> be deleted except by clicking on the "Previous" button and starting over. It is recommended that users simply enter the desired date in the format shown (mm/dd/yyyy) rather than using the calendar icon.

#### 5. Mailing and/or Residence:

Mailing and/or Residence address changes should be entered as shown in the example above. **Note**: The system does <u>not</u> edit for misspelled street or city names, incorrect zip codes, or mismatches between zip code and city.

- Arizona will appear as the Default if/when the user simply types an "A" in the state field. Alternately, Arizona can be chosen from the drop down list. It appears at the top of that list and all other states are in alphabetical order following this.
- 6. Effective Date: Enter an effective date for the change reported.

Click NEXT to continue the MCR request process and to enter the local office location information.

#### Select Location and Add Attachments

The screen below will appear after the data entry screens for all Member Change Request types.

| Arizona Her                         | Ith Care Cost Containment System                             |                              |                    |                       | Arizona's Official Web Site |      |
|-------------------------------------|--------------------------------------------------------------|------------------------------|--------------------|-----------------------|-----------------------------|------|
| Member Change Request               |                                                              |                              |                    |                       |                             | Log  |
|                                     |                                                              |                              | Sele               | ct Locations an       | d Add Attachments           |      |
| Menu                                | _                                                            | Find Member                  |                    | Create MCR            | Location                    | Send |
| ivacy Policy                        | _                                                            | T ind Pleniber               |                    | create FICK           |                             | Jein |
| ontact AHCCCS                       | Help                                                         | Member Informat              | ion                |                       |                             |      |
| equently Asked Questions            | Theip                                                        | - Fember Informati           |                    |                       |                             |      |
| ser Guide                           | Verify information entered.                                  | Member:<br>AHCCCS ID:        | MARY TESTING<br>A0 |                       |                             |      |
|                                     | Select a local office to<br>receive the member change        | Date of Birth:               | 04/:               |                       |                             |      |
| I want to                           | request.                                                     | Customer #:<br>Case Manager: | Ms. Manager        |                       |                             |      |
| iew My MCRs                         | Select the type of<br>attachment.                            | Case Manager Phone #:        | 123-456-7890       |                       |                             |      |
| reate a new MCR                     | Click the browse button to                                   |                              |                    |                       |                             |      |
|                                     | attach an electronic file and<br>click Add button to save on |                              |                    |                       |                             |      |
| User Account Info                   | your computer.<br>Click the Next button to                   | Select Local Office          | e to Receive M     | CR                    |                             |      |
| sername: DSahoohp50                 | save and review your<br>changes before sending.              |                              |                    |                       |                             |      |
| ser: DSahoo hp50                    | changes before sending.                                      | ````                         | ~                  |                       |                             |      |
| lealthPlanID: 010306                |                                                              |                              |                    |                       |                             |      |
| mail: Deepak.Sahoo@azahcccs.gov     |                                                              |                              |                    |                       |                             |      |
| ctive Since: 04/20/2017 10:16:09 PM |                                                              | Add Electronic Att           | tachments          |                       |                             |      |
| ser Account                         |                                                              |                              |                    |                       |                             |      |
|                                     |                                                              | Please select the docume     |                    |                       |                             |      |
|                                     |                                                              | ~                            | -                  |                       |                             |      |
|                                     |                                                              | You will send related docu   |                    |                       |                             |      |
|                                     |                                                              | ~                            |                    |                       |                             |      |
|                                     |                                                              | Description:                 |                    |                       |                             |      |
|                                     |                                                              | Select file to upload (Max   | imum size 2M):     |                       |                             |      |
|                                     |                                                              |                              | Browse             | (*.doc, *.pdf, *.jpg, | *.gif)                      |      |
|                                     |                                                              | Add                          |                    |                       |                             |      |
|                                     |                                                              |                              |                    |                       |                             |      |
|                                     |                                                              |                              |                    |                       |                             |      |
|                                     |                                                              |                              | Previo             | us Next               |                             |      |
|                                     |                                                              |                              |                    |                       |                             |      |

This screen is the same for all types of MCR changes

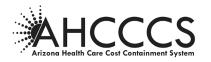

#### **Select Location**

#### 1. Choose where the MCR should be sent.

From the drop down list available in the "Select Local Office to Receive MCR" the choices available in the list will depend on the type of change being reported. For example, Demographic, Placement and Income/Resource changes can only be sent to one of the local eligibility offices whereas Client Status changes for LTC to ACO and vice versa can only be sent to the Division of Health Care Management.

#### 2. Enter the office responsible for the case.

For changes to be reported to the local eligibility office, the user must know which office is responsible for the case. This information is available on PMMIS CATS screen CA166 (list of code definitions can be found in ACOM Policy 411).

#### 3. Add Attachments

From this screen, the user can either add attachments or indicate attachments will be sent via fax or US Mail.

#### 4. Click NEXT to see reviewed the MCR prior to sending it to AHCCCS.

If upon review the user finds something that needs to be changed, s/he must scroll backward to the appropriate screen to make that change as described on the following pages. The location where the MCR should be sent must be chosen again on this Select Location screen as it will not have been saved. Any attachments previously added will have been saved.

#### Add Attachments to MCR

This screen is used to add Attachments to the MCR.

- 1. Select the "documentation type" from the drop down, as shown above.
- 2. Enter a "Description" to explain the attachment (not required).

This screen is the same for all types of MCR changes

| Arizona Health C                     | Care Cost Containment System                                                                                 |                                         |                             | Arizona's Official Web Site |         |
|--------------------------------------|----------------------------------------------------------------------------------------------------|-----------------------------------------|-----------------------------|-----------------------------|---------|
|                                      | -                                                                                                    | AND AND AND AND AND AND AND AND AND AND |                             |                             | Log Out |
| Member Change Request                |                                                                                                    |                                         | Calent Lonations as         | nd Add Attachments          |         |
| Menu                                 |                                                                                                    |                                         |                             |                             |         |
| Privacy Policy                       |                                                                                                    | Find Member                             | Create MCR                  | Location                    | Send    |
| Contact AHCCCS                       |                                                                                                    |                                         |                             |                             |         |
| Frequently Asked Questions           | Help                                                                                                    | Member Informat                         | ion                         |                             |         |
| User Guide                           | Verify information entered.                                                                                  | Member:<br>AHCCCS ID:                   | MARY TESTING<br>A05         |                             |         |
|                                      | Select a local office to<br>receive the member change                                                        | Date of Birth:                          | 04/                         |                             |         |
| I want to                            | request.                                                                                                    | Customer #:<br>Case Manager:            | Ms. Manager                 |                             |         |
| View My MCRs                         | Select the type of<br>attachment.                                                                            | Case Manager Phone #:                   | 123-456-7890                |                             |         |
| Create a new MCR                     | Click the browse button to<br>attach an electronic file and<br>click Add button to save on<br>your computer. |                                         |                             |                             |         |
| User Account Info                    | Click the Next button to                                                                                     | Select Local Office                     | e to Receive MCR            |                             |         |
| Username: DSahoohp50                 | save and review your<br>changes before sending.                                                              |                                         | _                           |                             |         |
| User: DSahoo hp50                    | changes before sending.                                                                                      | ``````````````````````````````````````  | /                           |                             |         |
| HealthPlanID: 010306                 |                                                                                                    |                                         |                             |                             |         |
| Email: Deepak.Sahoo@azahcccs.gov     |                                                                                                    |                                         |                             |                             |         |
| Active Since: 04/20/2017 10:16:09 PM |                                                                                                    | Add Electronic Att                      | achments                    |                             |         |
| User Account                         |                                                                                                    | Add Electronic Ad                       | definitency                 |                             |         |
|                                      |                                                                                                    | Please select the document              |                             |                             |         |
|                                      |                                                                                                    | You will send related docu              | mentation but               |                             |         |
|                                      |                                                                                                    |                                         |                             |                             |         |
|                                      |                                                                                                    | Description:                            |                             |                             |         |
|                                      |                                                                                                    | Select file to upload (Max              |                             |                             |         |
|                                      |                                                                                                    |                                         | Browse (*.doc, *.pdf, *.jpg | , *.gif)                    |         |
|                                      |                                                                                                    | Add                                     |                             |                             |         |
|                                      |                                                                                                    |                                         | Previous Next               |                             |         |

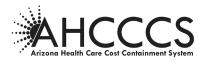

#### **Electronic Submission of Attachments**

- 1. Click the "Browse" button to access available drives within their Contractor's system in order to attach any files or documents saved there that may pertain to the MCR.
- 2. Click the "Open" button in the Choose File window after highlighting the file(s) that need to be attached to the MCR.
- 3. Click the "Add" button on the MCR screen. If this button is not clicked, the document(s) will not be attached to MCR. When the document is attached, its path will appear at the bottom of the screen (see example

below).

More than one document can be added by repeating the above 3 steps for each document.
Once a document is attached in this manner it can not be deleted.

If the user back-tracks (using the "Previous" button) to make changes to the data entered on the MCR after adding an attachment, that document will still be attached when the user returns to this screen to re-select the location to send the MCR to.

4. Click NEXT to review the MCR prior to sending it to AHCCCS.

#### **Review Screen and Send**

| Member Change Request       Review and Submit MCR.         Privacy Policy       Constact APCCOS         Frequently Added Questions       User Guide         User Guide       Vriv information entered.         Click Save and New button to submit this MCR.       Sent To: Hain Office         Wember Change X       Member Tommary TESTING         ArtCCS Id:       AVX TESTING         User ACCOUNT Info       Member Name:         User ACCOUNT Info       Member Name:         User ACCOUNT       Member Name:         Member Name:       Member Na                                                                                                    |                                      | ICCCS                           |                        |                    | - AFCON                     |              |
|----------------------------------------------------------------------------------------------------|--------------------------------------|---------------------------------|------------------------|--------------------|-----------------------------|--------------|
| Menu         Privacy Policy         Constant AHCCCS         Programsity Asked Questions         User Caula         Nematin Marco         Warn to         View My HCGL         Create a new HCR         User Account Info         User Account Info         User Account         User Account         User Account         User Account         User Account         User Account         User Account         User Account         User Account         User Account         User Account         User Account <th>Arizons Health</th> <th>Care Cost Containment System</th> <th></th> <th></th> <th>Arizona's Official Web Site</th> <th></th>                                                                                                    | Arizons Health                       | Care Cost Containment System    |                        |                    | Arizona's Official Web Site |              |
| Menu         Privery Policy         Contract AHCCCS         Programsity Asked Questions         User Guide         Very My MCMa         Create a new MCR         User Account Info         User Account Info         User Acc                                                                                                    | Member Change Request                |                                 |                        |                    |                             | Log          |
| Philogy Dilloy       Create HCR       Location       Send         Contact MXCCCS       Frequently Added Questions       Sent To: Hain Office       Sent To: Hain Office         User Guide       Verify information entered.       Click Save and New Nutton to submit this MCR.       Member Demographic/Miscellaneous Changes         User Account Info       User Mano Create MCR       Address:       Address:         User Obsolve bp50       Demographics/Miscellaneous Changes       Member Details:         Manor Distance Schoolps0       Demographics/Miscellaneous Change Details:       For Member         Freid Hampser:       Me. Manger       Case Manager Hone #: 123-45-7800         Demographics/Miscellaneous Change Details:       For Member       East Name:         Freid Hampser:       Me. Manger       Solit         Demographics/Miscellaneous Changes:       Freid Name:       Mainto Address:         Miscellaneous Changes:       Freid Name:       Last Name:         Master Schoolpszahecce.gov       Address:       Solit         ODit       Poore       Solit         Member Description:       Maint Address:       Address:         Address:       Address:       Address:       Address:         Maint Oddress:       Address:       City :       State, Zip: ,       State, Zip: , </th <th>Menu</th> <th></th> <th></th> <th>Review and</th> <th>Submit MCR</th> <th></th>                                                                                                    | Menu                                 |                                 |                        | Review and         | Submit MCR                  |              |
| Contact AHCCCS         Preguntity Added Questions         Liver of Loadie         Name to Contact and New AutoCCS members.         Contact a new MCR         Descriptions         User Account Info         Market AMCQC22017 10:16:09 PM         Date Account Info         Market Amcount         Market Amcount                                                                                                    |                                      | 1                               | Find Member            | Create MCR         | Location                    |              |
| Instruction       Automation entered.         Like Star and New Nations on entered.       Cike Star and New Nations on entered.         Cike Star and New Nations on entered.       Cike Star and New Nations on entered.         Cike Star and New Nations on entered.       Cike Star and New Nations on entered.         Cike Star and New Nations on entered.       Cike Star and New Nations on entered.         Cike Star and New Nations on entered.       Cike Star and New Nations on entered.         Diker Account Info       Cike Star and New Nations on entered.         Waren Dage Star Star Star Star Star Star Star Star                                                                                                    | Contact AHCCCS                       | 1                               |                        |                    |                             | <b>^</b>     |
| ser Guide       Verify information enternel,         Like Says and New Dutton to submit insom ALCCOS members.         Dicks an new MCR         Dicks and cover, enew MCR         Dicks and Cover, enew MCR         Dicks and Cover, enew MCR         Dicks and Cover, enew MCR         Dicks and Cover, enew MCR         Dicks and Cover, enew MCR         Dicks and New MCR         Dicks and New MCR <td>Frequently Asked Questions</td> <td>Help</td> <td>Sent to: Main Office</td> <td></td> <td></td> <td></td>                                                                                                    | Frequently Asked Questions           | Help                            | Sent to: Main Office   |                    |                             |              |
| I want to         Mark ty MCR3         Create a new MCR         Dester An to submit this MCR.         Disconce at the basic to submit this MCR.         Disconce at the basic to submit this MCR.         Disconce at tha submit to submit this MCR.                                                                                                    |                                      | Verify information entered      |                        |                    |                             |              |
| I want to         Must to         Start to         With VKGa         Create a new MCR         User Account Info         User Schoolps0         User Schoolps0         User Schoolps0         User Schoolps0         User Schoolps0         User Account Info         User Schoolps0         User Schoolps0         User Schoolps0         User Schoolps0         User Column Info         User Schoolps0         User Schoolps0         User Account         User Account         User Account         User Account         User Account         User Account         User Account         User Account         User Account         User Account                                                                                                    |                                      |                                 |                        |                    |                             |              |
| L want to kerw by KG2s       Citick Send to submit this MCR.       Member Letalls:       Member Letalls:       Memore L                                                                                                    |                                      | this MCR and create new MCR for | Member Demogra         | ohic/Miscellaneous | Changes                     |              |
| Member Hame:       Member Hame:       Member Hame: <td< td=""><td>I want to</td><td></td><td></td><td></td><td>5</td><td></td></td<>                                                                                                    | I want to                            |                                 |                        |                    | 5                           |              |
| Date at inter Mod.       DOB:       OV/         User Account Info       Case Mnanger:       Ms. Mnanger         Demographics/Miscellancous Change Details:       For Member         For Member       Miscelancous Change Details:         Email: Deepak.Sahoo@azahccs.gov       Ms. Minager         Mathewath       DoB:         Market Since: 04/20/2017 10:16:08 PM       DoB:         User Account       Solite         Market Since: 04/20/2017 10:16:08 PM       DoB:         Market Since: 04/20/2017 10:16:08 PM       DoB:         Market Since: 04/20/2017 10:16:08 PM       DoB:         Market Since: 04/20/2017 10:16:08 PM       DoB:         Market Since: 04/20/2017 10:16:08 PM       DoB:         Market Since: 04/20/2017 10:16:08 PM       DoB:         Ber Account       Solite Change: No         Solite Change: No       Salite Change: No         County Change: No       Salite Change: No         County Change: No       Salite Change: No         County Change: No       Salite Change: No         County Change: No       Salite Change: No         County Change: No       Salite Change: No         County Change: No       Salite Change: No         Salite Change: No       Salite Change: No         C                                                                                                    | View My MCRs                         | Click Send to submit this MCR.  |                        | TESTING            |                             |              |
| User Account Info         Username: DSahoohg50         User Shaho hp50         HealthPlantD: 010306         For: Kembic         Mile:       SSH:         Sername: 04/20/2017 10:16:09 PM         User Account       Sinte: SSH:         Series: 04/20/2017 10:16:09 PM         User Account       Mailing Address Change: No         Series: 04/20/2017 10:16:09 PM         User Account       Phone Number1:         More Markers:       Address:         Address:       Address:         Address:       Address:         Address:       Address:         Other Description:       Effective Date:         Char:       State, Zip: ,         Wore to Home in Different County:       Other Description:         Effective Date:       Comments:                                                                                                    | Create a new MCR                     | ]                               |                        |                    |                             |              |
| User Account Info         User Account Info         User Dshoohp50         User: Dshoohp50         Exer: Dshoohp50         Exer: Dshooh                                                                                                    |                                      |                                 |                        | anager             |                             |              |
| Username: DSahooho50       Demographic/Hiscellaneous Change Details:         For Vientice'       For Vientice'         Wiscellaneous Change Details:       For Vientice'         For Vientice'       SSI:         Email: Depak.Sahoof@azahccos.gov       Mis:       SSI:         Active Since: 04/20/2017 10:16:09 PM       Bes:       DOB:         User Account       Phone Number2:       Phone Number2:         Phone Number1:       Phone Number2:       Phone Number2:         Phone Number2:       Phone Number2:       Mailing Address:         Address:       Address:       Address:         Address:       Chy:       State, Zip: ,         Other to Home In Different County:       Other Exerciption:       Effective Date:         Comments:       Effective Date:       Save and                                                                                                    | Harry & second Tarle                 |                                 |                        |                    |                             |              |
| Ident: DSahoo hp50         HealthFamID: 010306         First Name:       Last Name:         First Name:       Last Name:         First Name:       Last Name:         First Name:       D08:         Sex:       D09:         Boot       Boot         Boot       D00:         Boot       Boot         County:       Phone Number1:         State Change: No       State Change: No         County Change: No       State Change: No         Residential Address:       Address:         Address:       Address:         Chy:       Chy:         Chy:       State, Zip: ,         Wore to Home in Different County:       Other Description:         Effective Date:       Comments:                                                                                                    |                                      |                                 |                        |                    |                             |              |
| User: Usadio fujio/       Miscillaneous Changes:         First Name:       Last Name:         Enal: Despak.Sahoo@zahccs.gov       Mit:       S01:         Active Since: 04/20/2017 10:16:09 PM       Dore       More Mumber1:         User Account       Seci:       Sate Change: No         Sate Change: No       Sate Change: No       Sate Change: No         Sate Since: 04/20/2017 10:16:09 PM       Mailing Address Change: No       Sate Change: No         Sate Since: 04/20/2017 10:16:09 PM       Sate Change: No       Sate Change: No         Sate Address:       Address:       Address:         Address:       Address:       Address:         Capt:       Sate, Zip: ,       Chy:         Other Description:       Effective Date:       Comments:         Sate Since:       Sate Since:       Sate Since:                                                                                                    |                                      | 4                               |                        | us Change Details: |                             |              |
| MI: SSH: SSH: SSH: SSH: SSH: SSH: SSH: SS                                                                                                    | User: DSahoo hp50                    |                                 | Miscellaneous Changes: |                    |                             |              |
| Sex:     DOB:       Active Since: 04/20/2017 10:16:09 PH     DOB:       User Account     Phone Number1:     Phone Number1:       Bailedential Address Change: No     State Change: No       County Change: No     State Change: No       Residential Address:     Address:       Address:     Address:       Chy:     Chy:       Chy:     State, Zip: ,       Wowe to Home in Different County:     Other Description:       Effective Date:     Comments:                                                                                                    | HealthPlanID: 010306                 |                                 |                        |                    |                             |              |
| Watther Since: U42/02/11/10/16/95/94     Pione Number1:     Pione Number2:       Pione Number1:     Pione Number2:       Basidential Address Change: No     State Change: No       County Change: No     State Change: No       Residential Address:     Address:       Address:     Address:       City:     State, Zip: ,       Wave to Home in Different County:     Other Description:       Effective Date:     Comments:                                                                                                    | Email: Deepak.Sahoo@azahcccs.gov     |                                 |                        |                    |                             |              |
| Uter Account          Besidential Address Change: No       Mailing Address (Thange: No         Cauthy Change: No       State Change: No         Residential Address:       Mailing Address:         Address:       Address:         City:       City:         State, Zip: ,       State, Zip: ,         Move to Home in Different County:       Other Description:         Effective Date:       Comments:                                                                                                    | Active Since: 04/20/2017 10:16:09 PM | 1                               |                        |                    |                             |              |
| County Change: No State Change: No State Change: No State Change: No State Change: No Address: Address: Address: Address: Chy: Chy: Chy: Chy: Chy: Chy: Chy: State, Zip: , State, Zip: , |                                      | 1                               |                        | -                  |                             |              |
| Residential Address: Mailing Address:<br>Address:<br>City: Address:<br>City: City:<br>State, Zip: ,<br>Move to Home in Different County:<br>Other Description:<br>Effective Date:<br>Comments:<br>Save and                                                                                                    | osci Account                         | <u></u>                         |                        | 10                 |                             |              |
| Cky: Cky:<br>State, Zip: , State, Zip: ,<br>Move to Home in Different County:<br>Other Description:<br>Effective Date:<br>Comments:                                                                                                    |                                      |                                 | Residential Address:   |                    | Mailing Address:            |              |
| State, Zip: , State, Zip: ,<br>More to Home in Different County:<br>Other Descrition:<br>Effective Date:<br>Comments:<br>Save and                                                                                                    |                                      |                                 |                        |                    |                             |              |
| Move to Home in Different County:<br>Other Description:<br>Effective Date:<br>Comments:                                                                                                    |                                      |                                 |                        |                    |                             |              |
| Other Description:<br>Effective Date:<br>Comments:                                                                                                    |                                      |                                 |                        |                    |                             |              |
| Comments:                                                                                                    |                                      |                                 |                        | Lounty:            |                             |              |
| Save and                                                                                                    |                                      |                                 |                        |                    |                             |              |
|                                                                                                    |                                      |                                 | Comments:              |                    |                             |              |
|                                                                                                    |                                      |                                 |                        |                    |                             |              |
|                                                                                                    |                                      |                                 |                        |                    |                             |              |
| Previous Send                                                                                                    |                                      |                                 |                        |                    |                             | Save and New |
|                                                                                                    |                                      |                                 |                        | Previous Send      |                             |              |

In the above example, the review screen shows the Attachment Type and how it was attached. When a document is attached electronically it will also show the path of that document. When AHCCCS receives this MCR and clicks on the path, the document will appear.

If more than one document was added, whether by electronic attachment, mail or fax or a combination of these, each should be listed separately as an attachment here.

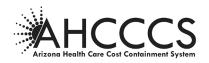

If the user intended to attach a document and it does not appear here, the "Add" button may not have been clicked on the prior screen and the user will need to go back and try to add the document again.

#### Placement/Living Arrangements

The below screens show those fields on the Placement/Living Arrangements screen which need to be completed to report this type of change for the member. Screen 1 indicates the placement types to which the member may have moved.

A member who moves to their "own home" from a residential setting (or vice versa) should have that change reported as a Placement/Living Arrangement change, not a Demographic change. Demographic changes are only used when a member moves from one "own home" address to another "own home" address.

#### Loss of Contact with Member

The "Other" box should be used to report Loss of Contact with a member to the eligibility office.

| A                                                                                                    | ICCCS                                                                                                    | B-ARA                                                                                                    |                                               | AZ.GOV                     |       |
|----------------------------------------------------------------------------------------------------|----------------------------------------------------------------------------------------------------|----------------------------------------------------------------------------------------------------|-----------------------------------------------|----------------------------|-------|
| Member Change Request                                                                                                    |                                                                                                    |                                                                                                    |                                               | Anzwisk's Gintual Web site | Log C |
| Menu                                                                                                    |                                                                                                    |                                                                                                    | Place                                         | ement                      |       |
| Privacy Policy                                                                                                    |                                                                                                    | Find Member                                                                                                    | Create MCR                                    | Location                   | Send  |
| Contact AHCCCS                                                                                                    | -                                                                                                    |                                                                                                    | ^                                             |                            |       |
| Frequently Asked Questions                                                                                                    | Help                                                                                                    | Member Information                                                                                                    |                                               |                            |       |
| User Guide                                                                                                    | Verify Member Information.<br>Enter address change.                                                                                                    | Member: MAR'<br>AHCCCS ID: A09<br>Date of Birth: 04/                                                                                                    | TESTING                                       |                            |       |
| I want to                                                                                                    | Facility Name and Provider<br>ID are required if anything                                                                                                    |                                                                                                    | fanager                                       |                            |       |
| View My MCRs                                                                                                    | other than "Home" is<br>checked.                                                                                                    | Case Manager Phone #: 123-                                                                                                    | 456-7890                                      |                            |       |
| Create a new MCR                                                                                                    | If "DD Group Home/Adult<br>Developmental Home",                                                                                                    |                                                                                                    |                                               |                            |       |
| User Account Info<br>User: DSahoohp50<br>User: DSahoo hp50<br>HeahPHaniD: 013036<br>Email: Deepak-Sahoo@azahccos.gov<br>Active Since: 04/20/2017 10:16:09 PM<br>User Account | Home/Large Group Setting",<br>"Alternative Acate Living<br>Arrangement," I will<br>checked, the facility name is<br>opticnal.<br>An effective date is required<br>for all Living Arrangement<br>changes. Click the image to<br>the date to select a date from<br>the date picker or enter a<br>date in the format<br>mm/dd/yu.<br>Click the [Hext] button to<br>save your changes and<br>so to send this MCR. | Placement/Living Arran<br>To Living Arrangement<br>N#/ICT-ID<br>Adult Poster Care Home<br>Assisted Living Center<br>Assisted Living Center<br>Assisted Fabrical Health Resident<br>Adult Behavical Health Resident | it, Select Change                             |                            |       |
|                                                                                                    |                                                                                                    | Adult Behavioral Health Th     DD Group Home/Adult Dev     Child Developmental Foster     Alternative Acute Living Arr     Loss of Contact     Other                                                               | elopmental Home<br>· Home/Large Group Setting |                            |       |

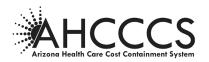

| Medicare Certified    |                                   |
|-----------------------|-----------------------------------|
| ○ Not Medicare Certif | ified                             |
|                       |                                   |
|                       |                                   |
| O Contracted with PC  | c                                 |
| ○ Not Contracted wit  | th PC                             |
| Effective Date:       |                                   |
|                       | (mm/dd/yyyy)                      |
|                       |                                   |
|                       |                                   |
| To Address            |                                   |
|                       |                                   |
| Facility Name:        | Provider ID: Phone(999-999-9999): |
|                       |                                   |
| Address:              | City: State:                      |
|                       |                                   |
| Zipi                  |                                   |
| Zip:                  |                                   |
| Zip:                  |                                   |
|                       |                                   |
| Zip:                  |                                   |
|                       |                                   |
|                       | ^                                 |
|                       | ^                                 |
|                       |                                   |
|                       |                                   |
|                       |                                   |
|                       | Previous Next                     |

- 1. Enter the "Facility Status" box if known (not required)
- 2. Enter Effective Date of the Placement change (required) Designated Format: (mm/dd/yyyy)
- 3. Enter Facility Name
- 4. Enter Provider ID
- 5. Enter Provider Phone# Designated Format: (999-99-9999)

Field is required except for the following changes:

➢ Home

- DD Group Home/Adult Developmental Home
- Child Developmental Foster Home/Large Group Setting
- Alternative Acute Living Arrangement
- ➢ Other
- 6. Enter the address information, including city, state and zip code (Required for all changes, except "Home")

### 7. For Loss of Contact –

Enter the last known phone number and address information for the member and a comment to explain that the case manager has been unable to contact the member at these. Eligibility may have updated information that they can send back to the case manager for contact.

8. Click NEXT to continue and select the local office location to which the MCR will be sent.

9.

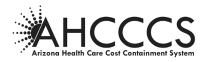

#### **Review and Submit MCR**

Review screens similar to the screens below will appear after the data entry and Select Location screens for <u>all</u> member change request types.

| Areas Heat                           |                                                                        |                                                   | 198//         | AZE.GOV    |              |
|--------------------------------------|------------------------------------------------------------------------|---------------------------------------------------|---------------|------------|--------------|
| Member Change Request                |                                                                        |                                                   |               |            | Log Out      |
|                                      |                                                                        |                                                   | Review and    | Submit MCR |              |
| Menu<br>Privacy Policy               |                                                                        | Find Member                                       | Create MCR    | Location   | Send         |
| Contact AHCCCS                       | -                                                                      |                                                   |               |            | ^            |
| Frequently Asked Questions           | Help                                                                   | Sent to: Main Office                              |               |            |              |
| User Guide                           | Verify information entered.                                            |                                                   |               |            |              |
| oser oute                            | Click Save and New button to submit<br>this MCR and create new MCR for | Member Details:<br>Member Name: MA                | RY TESTING    |            |              |
| I want to                            | same AHCCCS member.                                                    | AHCCCS Id: A09                                    |               |            |              |
| View My MCRs                         | Click Send to submit this MCR.                                         |                                                   | Manager       |            |              |
| Create a new MCR                     |                                                                        | Case Manager Phone #: 123                         | 3-456-7890    |            |              |
|                                      |                                                                        | Placement Change Detail                           | s:            |            |              |
| User Account Info                    |                                                                        | Facility Type: NF/ICF-ID                          |               |            |              |
| Username: DSahoohp50                 |                                                                        | Facility Name: ABC Home<br>Address: 23 Elm St     |               |            |              |
| User: DSahoo hp50                    | 1                                                                      | City: Phoenix                                     |               |            |              |
| HealthPlanID: 010306                 |                                                                        | State, Zip: AZ, 85012<br>Phone Number: 111-111-11 | 11            |            |              |
| Email: Deepak.Sahoo@azahcccs.gov     |                                                                        | Provider ID: 123456789                            |               |            |              |
| Active Since: 04/20/2017 10:16:09 PM |                                                                        | Facility Status:                                  |               |            |              |
| User Account                         |                                                                        | Medicare Certified: Yes<br>Licensed: No           |               |            |              |
|                                      |                                                                        | Contracted With PC: No                            |               |            |              |
|                                      |                                                                        | Effective Date: 07/09/2019<br>Comments:           |               |            |              |
|                                      |                                                                        | Comments:                                         |               |            |              |
|                                      |                                                                        |                                                   |               |            |              |
|                                      |                                                                        |                                                   | Previous Send |            | Save and New |

#### Submit the MCR

#### Click SEND to submit the MCR to selected AHCCCS location.

The user will be returned to the Contractor Home Page. The just created MCR will appear on that page in the Contractor's MCR list with Status "New".

#### Add additional changes types to same request

1. The "Save and New" button saves the change information already entered and allows the user to create another MCR for a different change type for the same member. For example, if the user just finished reporting an address change for the member and now wants to also report an Income/Resource change. The user is returned to the "Create MCR" page to choose the new change type to be reported (page 13 of this Policy).

When all MCRs for the same member have been created, the user will click "Send" from this screen and all will be sent as designed. Each MCR/change type for the member will be listed separately on the Contractor's "home" page.

2. If the user discovers an error in the entered data, clicking the "Previous" button will take the user, screen by screen, back through the previous screens to find the location where the data needs to be changed.

The location where the MCR should be sent must be chosen again on this Select Location screen as it will not have been saved. Any attachments previously added will have been saved.

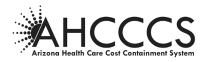

#### **Client Status Changes**

The change types listed in Part A on the below screen are sent to the local eligibility office for processing. The change types listed in Part B are sent to the Division of Health Care Management (DHCM) for processing. The next several pages of this Guide explain how those changes are reported.

| Member Change Request      |                                                                          |                                                      |                                             | and the second second second second second second second second second second second second second second second |      |
|----------------------------|--------------------------------------------------------------------------|------------------------------------------------------|---------------------------------------------|----------------------------------------------------------------------------------------------------|------|
| Menu                       |                                                                          |                                                      | lient Status                                |                                                                                                    |      |
| icy                        |                                                                          | Find Member                                          | Create MCR                                  | Location                                                                                                    | Send |
| HCCCS                      |                                                                          |                                                      |                                             |                                                                                                    |      |
| y Asked Questions          | Help                                                                     | Member Information                                   |                                             |                                                                                                    |      |
| e                          | Verify Member Information.                                               |                                                      | TESTING                                     |                                                                                                    |      |
|                            | Attach an electronic Voluntary                                           | AHCCCS ID: ADI<br>Date of Birth: 04/                 |                                             |                                                                                                    |      |
| I want to                  | Discontinuance on next page for<br>"Member requests voluntary withdrawal | Customer #:                                          |                                             |                                                                                                    |      |
| I WAIL LO                  | from ALTCS".                                                             | Case Manager: Ms Mar<br>Case Manager Phone #: 123-45 | nager<br>16-7890                            |                                                                                                    |      |
| nurks<br>new MCR           | An effective date must be selected for a<br>Part 8 change.               |                                                      |                                             |                                                                                                    |      |
| new press.                 | Click the Next button to save your                                       |                                                      |                                             |                                                                                                    |      |
|                            | changes and select a local office location<br>to send this MCR.          | Client Status                                        |                                             |                                                                                                    |      |
| User Account Info          |                                                                          |                                                      |                                             |                                                                                                    |      |
| : DSahoohp50               |                                                                          |                                                      |                                             |                                                                                                    |      |
| ihao hp52                  | _                                                                        | Part A: Sent to ALTCS local off                      | ce for the following changes:               |                                                                                                    |      |
| 1D: 010306                 | _                                                                        |                                                      |                                             |                                                                                                    |      |
| epak. Sahoo@azahcccs.gov   | _                                                                        | Member requests voluntary withdrawal                 | from ALTCS                                  |                                                                                                    |      |
| ce: 04/20/2017 10:16:09 PM | _                                                                        | Change Contract type from LTC to Acute               | e for retroactive period (refusing service) |                                                                                                    |      |
| iunt                       |                                                                          | Temporarily Absent from Arizona                      |                                             |                                                                                                    |      |
|                            |                                                                          | Returned to Arizona                                  |                                             |                                                                                                    |      |
|                            |                                                                          | L Returned to Arizona                                |                                             |                                                                                                    |      |
|                            |                                                                          | Tribal Enrollment change - DHCM was o                | ontacted                                    |                                                                                                    |      |
|                            |                                                                          | Part B: Sent to DHCM for the fo                      | ollowing changes:                           |                                                                                                    |      |
|                            |                                                                          |                                                      |                                             |                                                                                                    |      |
|                            |                                                                          | From LTC to Acute - (Attach case notes)              | 5                                           |                                                                                                    |      |
|                            |                                                                          | From Acute to LTC                                    |                                             |                                                                                                    |      |
|                            |                                                                          | Comments:                                            |                                             |                                                                                                    |      |
|                            |                                                                          |                                                      |                                             |                                                                                                    |      |
|                            |                                                                          |                                                      |                                             |                                                                                                    |      |
|                            |                                                                          |                                                      |                                             |                                                                                                    |      |
|                            |                                                                          |                                                      | ~                                           |                                                                                                    |      |
|                            |                                                                          |                                                      |                                             |                                                                                                    |      |
|                            |                                                                          |                                                      |                                             |                                                                                                    |      |
|                            |                                                                          |                                                      | Previous Next                               |                                                                                                    |      |

#### Client Status Changes Part A – Sent to ALTCS Office

- Voluntary Discontinuance
- Retroactive Contract Type Change
- > Temporary Absence from Arizona and Returned to Arizona
- Tribal Enrollment Change

#### Client Status Changes Part A - Sent to ALTCS Office

#### **Voluntary Discontinuance**

1. Enter the date of the member/representative signature from the Voluntary Discontinuance form (required). Designated Format: (mm/dd/yyyy).

#### 2. Attach the Voluntary Discontinuance form (optional)

The signed form may be attached electronically if a scanned copy is available or it can be sent by mail or fax to the local eligibility office. When documents associated with an MCR are faxed or mailed to AHCCCS, the sender should clearly indicate on the document that they are related to an MCR which was submitted electronically so they can be routed and filed correctly.

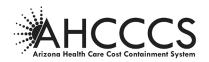

3. Click NEXT and select the eligibility office for where the MCR will be sent.

| Member Change Request               |                                                                                                 | Client Status                                                                                                    |
|-------------------------------------|-------------------------------------------------------------------------------------------------|----------------------------------------------------------------------------------------------------|
| Menu                                |                                                                                                 |                                                                                                    |
| Privacy Policy                      |                                                                                                 | Find Hember         Create HCR.         Location         Send                                                                                                    |
| Iontact AHCCCS                      |                                                                                                 | Member Information                                                                                                    |
| requently Asked Questions           | Help                                                                                            | Member Information                                                                                                    |
| lser Guide                          | Verify Member Information.<br>Attach an electronic Voluntary<br>Discontinuance on next page for | Hendber:         HAAY TESTING           AHCCCS ID:         A08           Date of Berth:         04                                                                                                    |
| I want to                           | "Member requests voluntary withdrawal<br>from ALTCS".                                           | Customer #:<br>Case Manager: Ns Manager                                                                                                    |
| liew My MCRs                        | An effective date must be selected for a                                                        | Case Manager Phone #: 123-456-7890                                                                                                    |
| reate a new MCR                     | Part B change.<br>Click the Next button to save your                                            |                                                                                                    |
|                                     | changes and select a local office location                                                      |                                                                                                    |
| User Account Info                   | to send this MCR.                                                                               | Client Status                                                                                                    |
| sername: DSahoohp50                 |                                                                                                 |                                                                                                    |
| ser: DSahoo hp50                    |                                                                                                 | Part A: Sent to ALTCS local office for the following changes:                                                                                                    |
| ealthPlanID: 010306                 |                                                                                                 |                                                                                                    |
| imail: Deepak.Sahoo@azahcccs.gov    |                                                                                                 | Member requests voluntary withdrawal from ALTCS                                                                                                    |
| ctive Since: 04/20/2017 10:16:09 PM |                                                                                                 | Voluntary Discontinuance signature date:                                                                                                    |
| Iser Account                        |                                                                                                 | 07/12/2019                                                                                                    |
|                                     |                                                                                                 | Change Contract type from LTC to Acute for retroactive period (refusing service)                                                                                                    |
|                                     |                                                                                                 | Temporarily Absent from Arizona                                                                                                    |
|                                     |                                                                                                 |                                                                                                    |
|                                     |                                                                                                 | Returned to Arizona                                                                                                    |
|                                     |                                                                                                 | Tribal Divoliment change - DHCM was contacted                                                                                                    |
|                                     |                                                                                                 | Part B: Sent to DHCH for the following changes:                                                                                                    |
|                                     |                                                                                                 | From LTC to Acute - (Attach case notes)                                                                                                    |
|                                     |                                                                                                 | From Acute to LTC                                                                                                    |
|                                     |                                                                                                 | L Prom Acute to LTC<br>Comments:                                                                                                    |
|                                     |                                                                                                 |                                                                                                    |
|                                     |                                                                                                 | Previous Next Accccs, MLE, Jarlewin Sy, Previous 2004 (1977) Convergence 2013 arXiv:10.1017.1000 Convergence 2013 arXiv:10.1017.1000 Convergence 2013 arXiv:1017.1000 Convergence 2013 arXiv:1017.1000 Convergence 2013 arXiv: |

#### Client Status Changes Part A – Sent to ALTCS Office

#### **Retroactive Contract Type Change**

The Retroactive Contract Type change option is used, in conjunction with the Voluntary Discontinuance, when the member, who is disenrolling from ALTCS, has a retro period of time for which the member's status should be changed to Acute Care Only (ACO) because the member was not receiving long term care services prior to disenrollment.

- 1. See instructions below for cases in which the member's status needs to be changed to Acute retroactively but the member has <u>not</u> requested discontinuance from the ALTCS program.
- 2. Enter a begin date for the retroactive ACO period (required).
   > Designated Format: (mm/dd/yyyy).
- 3. Click NEXT and select the local office location to which the MCR will be sent.

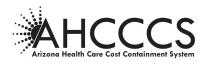

| Henu       Client Status         Maray Profile       And Maray Counting       And Maray Counting       And Maray Coun                                                                                                    | Member Change Request   |                                                                                  |                                                               |          |      |
|----------------------------------------------------------------------------------------------------|-------------------------|----------------------------------------------------------------------------------|---------------------------------------------------------------|----------|------|
| Market Access                                                                                                    | Menu                    |                                                                                  |                                                               | tatus    |      |
| Specify Audition     I kip/       Way Match Construction     Way Match Construction       Name of Specify     All Articles and Specify       Note Account Info     The Specify and Specify       Note Account Info     The Specify and Specify       Note Account Info     The Specify and Specify       Note Account Info     The Specify and Specify       Note Account Info     The Specify and Specify       Note Account Info     The Specify and Specify       Note Account Info     The Specify and Specify and Specify       Note Account Info     The Specify and Specify and Spe                                                                                                    | tvacy Policy            |                                                                                  |                                                               | Location | Send |
| Specific Specific                                | ntact AHCOCS            |                                                                                  |                                                               |          |      |
| I want to         n want to         n want to                                                                                                    | quently Asked Questions | Help                                                                             | Member Information                                            |          |      |
| I want bookstande or mote gas processes         *** PK-DS.         *** PK-DS.         *** PK-DS.         *** PK-DS.         *** PK-DS.         *** PK-DS.         *** PK-DS.         *** PK-DS.         *** PK-DS.         *** PK-DS.         **** PK-DS.         ***** PK-DS.         ************************************                                                                                                    | r Guide                 |                                                                                  | AHCCCS ID: A0                                                 |          |      |
| UPS MOM     Case Medicar with an Aud to setting to a first constant of a method with a method with a m                           | I want to               | Discontinuance on next page for<br>"Member requests voluntary withdrawal         | Customer #:                                                   |          |      |
| te area RC3       Priet Backgarden         User Account Info       Click the field balant is to are yeard to be the field within balant and the field within balant and the field with balant and the field within balant and the field wit                                                                            |                         |                                                                                  |                                                               |          |      |
| User Account Info     The Metri Status to success to success t                           |                         | Part B change.                                                                   |                                                               |          |      |
| User Account Info     Part A: Sant to ALTCS local office for the following changes:       Image: Extraordio:     Image: Extraordio:       Image: Extraordio:     Image: Extraordio:       Image: Extra                                                                                                    |                         | Click the Next button to save your<br>changes and select a local office location |                                                               |          |      |
| market (Skalandold)       p-Part A: Sent to ALTCS local office for the following changes:         information       information         information       information                                                                                                    | User Account Info       | to send this MCR.                                                                | Client Status                                                 |          |      |
| Default ()     Default ()     D      |                         |                                                                                  |                                                               |          |      |
| Persents information spectra in the second second   |                         | - (                                                                              | Part A: Sent to ALTCS local office for the following changes: |          |      |
|                                                                                                    |                         | -                                                                                | to net to net to the total granges                            |          |      |
| server 64/20/2017 10:16:09 PM Annove                                                                                                    |                         | -                                                                                | Mamber accuste universal withdrawal from ALTCS                |          |      |
| Account  Account Account  Account  Account  Account  Account  Account  Account  Account Account Account Account Account Account Account Account Account  Account Account Account Accoun |                         | -                                                                                |                                                               |          |      |
|                                                                                                    |                         | -                                                                                |                                                               |          |      |
| Pareparative data from Arguna  Trimitate Environment from Arguna  Trimitate Environment from Arguna  Paret Bi: Seant to DHICHT for the following changes:  Paret Bi: Seant to DHICHT for the following changes:    |                         | -                                                                                |                                                               |          |      |
|                                                                                                    |                         |                                                                                  | (maked AAAA)                                                  |          |      |
| Part B: Sant to DHCM for the following changes:  Part B: Sant to DHCM for the following changes:  Part B: Sant to DHCM for the followi  |                         |                                                                                  | Temporarily Absent from Arizona                               |          |      |
| Part B: Sent to DHCM for the following changes:                                                                                                    |                         |                                                                                  | Returned to Arizona                                           |          |      |
| Part Bi Sent to DHCM for the following changes:                                                                                                    |                         |                                                                                  | Trabal Fundament designs - Dir/DLung contracted               |          |      |
| □rnen UC to Aulte + (Mitch case notes)                                                                                                    |                         |                                                                                  | La muel proteems cange - ceca was consisted                   |          |      |
| from UC to Acute - (Atuah case Anters)     provide to UC                                                                                                    |                         |                                                                                  | Part B: Sent to DUCH for the following changes                |          |      |
| From Assist to JTC                                                                                                    |                         |                                                                                  |                                                               |          |      |
|                                                                                                    |                         |                                                                                  | From LTC to Acute - (Attach case notes)                       |          |      |
|                                                                                                    |                         |                                                                                  | From Acute to LTC                                             |          |      |
| ^                                                                                                    |                         |                                                                                  | Comments:                                                     |          |      |
| · · · · · · · · · · · · · · · · · · ·                                                                                                    |                         |                                                                                  |                                                               |          |      |
| · ·                                                                                                    |                         |                                                                                  |                                                               |          |      |
| · · · · · · · · · · · · · · · · · · ·                                                                                                    |                         |                                                                                  |                                                               |          |      |
|                                                                                                    |                         |                                                                                  | ~                                                             |          |      |
|                                                                                                    |                         |                                                                                  |                                                               |          |      |
|                                                                                                    |                         |                                                                                  | Previous Next                                                 |          |      |

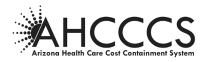

#### Client Status Changes Part A – Sent to ALTCS Office

#### Temporary Absence from Arizona and Returned to Arizona

**Note**: "Temporary Absence from Arizona" can NOT be reported on the same MCR as "Returned to Arizona".

- **1.** Enter the effective date of the change (required). Designated Format: (mm/dd/yyyy)
- 2. Click NEXT and select the local office location to which the MCR will be sent.

If the member did or will not get any LTC services for a full calendar month while absent from the state, an MCR to request a change of contract type from LTC to Acute Care Only for that period of time will also be needed. See instructions for Client Status Part B changes below.

|                                                                                                    |                                                                                  |                                                                                                    |                                                    | AZ.GOV   |         |  |  |
|----------------------------------------------------------------------------------------------------|----------------------------------------------------------------------------------|----------------------------------------------------------------------------------------------------|----------------------------------------------------|----------|---------|--|--|
| Member Change Request                                                                                                    |                                                                                  |                                                                                                    |                                                    |          | Log Out |  |  |
| Menu                                                                                                    |                                                                                  | Client Status                                                                                                    |                                                    |          |         |  |  |
| Privacy Policy                                                                                                    |                                                                                  | Find Member                                                                                                    | Create MCR                                         | Location | Send    |  |  |
| Contact AHCCCS                                                                                                    | -                                                                                |                                                                                                    | ^                                                  |          |         |  |  |
| Frequently Asked Questions                                                                                                    | Help                                                                             | Member Information                                                                                                    |                                                    |          |         |  |  |
| User Guide                                                                                                    | Verify Member Information.                                                       | Member:                                                                                                    | MARY TESTING                                       |          |         |  |  |
|                                                                                                    | Attach an electronic Voluntary                                                   |                                                                                                    | A05<br>04                                          |          |         |  |  |
| I want to                                                                                                    | Discontinuance on next page for<br>"Member requests voluntary withdrawal         | Customer #:                                                                                                    | Ms Manager                                         |          |         |  |  |
| View My MCRs                                                                                                    | from ALTCS*.<br>An effective date must be selected for a                         | Case Manager Phone #:                                                                                                    | 123-456-7890                                       |          |         |  |  |
| Create a new MCR                                                                                                    | Part B change.                                                                   |                                                                                                    |                                                    |          |         |  |  |
| PRESS RECEIPTION OF THE PROPERTY OF THE PROPERTY OF THE PROPER | Click the Next button to save your<br>changes and select a local office location |                                                                                                    |                                                    |          |         |  |  |
| User Account Info                                                                                                    | to send this MCR.                                                                | Client Status                                                                                                    |                                                    |          |         |  |  |
| Username: DSahochp50                                                                                                    | -                                                                                |                                                                                                    |                                                    |          |         |  |  |
| User: DSahoo hp50                                                                                                    | -                                                                                | Part A: Sent to ALTCS loc                                                                                                    | al office for the following changes:               |          |         |  |  |
| HealthPlanID: 010306                                                                                                    | 1                                                                                |                                                                                                    |                                                    |          |         |  |  |
| Email: Deepak Sahoo@azahcccs.gov                                                                                                    | 1                                                                                | Member requests voluntary with                                                                                                    | drawal from ALTCS                                  |          |         |  |  |
| Active Since: 04/20/2017 10:16:09 PM                                                                                                    | 1                                                                                |                                                                                                    | to Acute for retroactive period (refusing service) |          |         |  |  |
| User Account                                                                                                    |                                                                                  | Temporarily Absent from Arizon                                                                                                    |                                                    |          |         |  |  |
|                                                                                                    | <                                                                                | Temperada Alandi Itani Itani Alandi Itani Part Bi Sant to DHCH for Part Bi Sant to DHCH for Pron UC to Acia- (Allanti cas Conservite) Conservite | The following changes:                             |          |         |  |  |
|                                                                                                    |                                                                                  |                                                                                                    | Previous Next                                      |          |         |  |  |
|                                                                                                    |                                                                                  | AHCCCS, 801 E. Jefferson St., Phoen                                                                                                    | Nx, AZ 85034, (602) 417-7000                       |          |         |  |  |

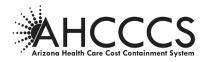

#### Client Status Changes Part A – Sent to ALTCS Office

#### **Tribal Enrollment Change**

This option is used to report when a Native American member either moves on or off a reservation to an "own home" placement and an enrollment change to or from a Tribal Contractor will be required. This type of enrollment change, processed via MCR, will be effective the first of the following month. <u>If the enrollment change needs to be effective</u> sooner than the first of the following month, a Program Contractor Change Report (PCCR) form should instead be used to report the change to the ALTCS local office.

Note: The AHCCCS Division of Health Care Management Case Management Unit should be contacted, <u>prior to</u> the creation of this type of MCR in order to assist with this type of transition between Program and Tribal Contractors.

- **1. Enter effective date of the move (required).** Designated Format: (mm/dd/yyyy).
- 2. Click NEXT and select the local office location to which the MCR will be sent.

| Member Change Request                |                                                                          |                                                                                  | Log  |
|--------------------------------------|--------------------------------------------------------------------------|----------------------------------------------------------------------------------|------|
| Menu                                 |                                                                          | Client Status                                                                    |      |
| Privacy Policy                       |                                                                          | Find Member Create MCR Location                                                  | Send |
| Initial ARCOS                        | -                                                                        | ^                                                                                |      |
| Prequently Asked Questions           | Help                                                                     | Member Information                                                               |      |
| Jser Guide                           | Verify Member Information.                                               | Member: MARY TESTING                                                             |      |
|                                      | Attach an electronic Voluntary                                           | AHCCCS ID: AD                                                                    |      |
|                                      | Discontinuance on next page for<br>"Member requests voluntary withdrawal | Date of Birth: D4<br>Customer #:                                                 |      |
| I want to                            | from ALTCS*.                                                             | Case Manager: Ms Manager<br>Case Manager Phone #: 123-456-7890                   |      |
| /iew My MCRs                         | An effective date must be selected for a<br>Part B change.               | Care Participal Priorite V. 22.2753971030                                        |      |
| Ireate a new MCR                     | Click the Next button to save your                                       |                                                                                  |      |
|                                      | changes and select a local office location<br>to send this MCR.          | Client Status                                                                    |      |
| User Account Info                    |                                                                          | Citeri Junua                                                                     |      |
| Isemame: DSahoohp50                  |                                                                          |                                                                                  |      |
| Istr: DSahoo hp50                    |                                                                          | Part A: Sent to ALTCS local office for the following changes:                    |      |
| teathPlanID: 010306                  |                                                                          |                                                                                  |      |
| imail: Deepak.Sahoo@azahoccs.gov     |                                                                          | Rember requests voluntary withdrawal from ALTCS                                  |      |
| Active Since: 04/20/2017 10:16:09 PM |                                                                          | Change Contract type from LTC to Acute for retroactive period (relusing service) |      |
| Iser Account                         |                                                                          |                                                                                  |      |
|                                      |                                                                          | Temporarily Absent from Arizona                                                  |      |
|                                      |                                                                          | Returned to Arizona                                                              |      |
|                                      |                                                                          | Tribal Enrolment change - DHCM was contacted                                     |      |
|                                      |                                                                          |                                                                                  |      |
|                                      |                                                                          | On-Reservation                                                                   |      |
|                                      |                                                                          |                                                                                  |      |
|                                      |                                                                          | Effective Date: (mm/dd/yyyy)                                                     |      |
|                                      |                                                                          |                                                                                  |      |
|                                      |                                                                          |                                                                                  |      |
|                                      |                                                                          | Part B: Sent to DHCM for the following changes:                                  |      |
|                                      |                                                                          |                                                                                  |      |
|                                      |                                                                          | From LTC to Acute - (Attach case notes)                                          |      |
|                                      |                                                                          | From Acute to LTC                                                                |      |
|                                      |                                                                          | Comments:                                                                        |      |
|                                      |                                                                          |                                                                                  |      |
|                                      |                                                                          |                                                                                  |      |
|                                      |                                                                          |                                                                                  |      |
|                                      |                                                                          | × ·                                                                              |      |
|                                      |                                                                          |                                                                                  |      |
|                                      |                                                                          |                                                                                  |      |
|                                      |                                                                          | Previous Next                                                                    |      |
|                                      |                                                                          |                                                                                  |      |

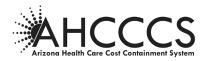

#### **Client Status Changes Part B- Sent to DHCM**

#### **Change Contract Type**

- Change from Long Term Care to Acute Care Only
- Change from Acute Care Only to Long Term Care

#### **Client Status Changes Part B – Sent to DHCM**

#### Change Contract Type from Long Term Care to Acute Care Only

#### LTC to Acute

| Part B: Sent to DHCM for the following changes:                                                                                 |
|----------------------------------------------------------------------------------------------------|
| From LTC to Acute - (Attach case notes)                                                                                         |
| ☐ Services not available<br>☑ Refusing HCBS Services (Voluntary Discontinuance not signed)<br>☐ Temporarily out of service area |
| From LTC to Acute effective begin date:                                                                                         |
| From LTC to Acute end date:                                                                                                    |
| From Acute to LTC                                                                                                    |
| Comments:                                                                                                    |
|                                                                                                    |

When "From LTC to Acute" is checked as above, the following three reasons/options will become available for selection:

#### 1. Select one of the following:

#### Services not available –

The member requests a service(s) that the Contractor cannot provide. If this reason/option is chosen, a box will appear to enter information regarding the service(s) being requested. (See below for more information).

### Refusing HCBS services –

The member will not accept a service(s) that the Contractor has available and has been offered.

#### > Temporarily out of service area –

The member is temporarily out of the Contractor's service area (but is expected to return) and is not receiving any LTC services during that time. If the member is still out of state at the time the MCR is being completed, a separate MCR should be sent to the local eligibility office, using the instructions above for Temporary Absence from Arizona.

## 2. Enter Effective Begin Date of this changed contract.

Designated Format: (mm/dd/yyyy). This date must match the begin date of the "D" placement on CA161 for the member. Reference ACOM Policy 411, Pre-Paid Medical Management Information Systems Interface for ALTCS Case Management.

3. Enter effective end date only if this date is in the past.

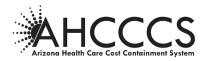

The end date of acute care only status should not be predicted.

4. In lieu of sending case notes, the case manager should write comments here to explain the case.

Those comments must support the reason/option chosen and describe the member's situation. **Note**: Case notes may still be sent by fax, mail or electronically as an attachment to the MCR. Fax number for DHCM is (602) 252-2180.

5. Click NEXT and select the AHCCCS location to which the MCR will be sent. Note: DHCM will be the only option for where to send this type of change.

#### Services not Available (Additional Information)

If the "Services not available" reason/option is chosen, a box will appear, as shown above, in which the case manager should indicate which service is being sought that is currently unavailable.

**Note**: If alternative services are provided to the member as a substitution for the requested service, a Client Status Change MCR is not needed since the member is receiving LTC services.

| 🖌 Fr | m LTC to Acute - (Attach case notes)                         |
|------|--------------------------------------------------------------|
|      |                                                              |
|      | Services not available                                       |
|      | Refusing HCBS Services (Voluntary Discontinuance not signed) |
|      | Temporarily out of service area                              |
|      | From LTC to Acute effective begin date:                      |
|      | (mm/dd/yyyy)                                                 |
|      |                                                              |
|      | From LTC to Acute end date:                                  |
|      | (mm) od/yyyy)                                                |
|      | Service being sought:                                        |
|      |                                                              |
| Fn   | m Acute to LTC                                               |
| ome  | ents:                                                        |
|      |                                                              |
|      | ^                                                            |
|      |                                                              |
|      |                                                              |
|      | ~                                                            |
|      |                                                              |
|      |                                                              |

- 1. Enter comments to explain why services are not available as well as what actions are being taken to resolve this issue.
- 2. Click NEXT and select the AHCCCS location to which the MCR will be sent. DHCM will be the only option for where to send this type of change.

#### **Change Contract Type Retroactively**

When a member's contract type needs to be changed retroactively for a specific and fixed time period, one MCR can be used to change both the LTC to ACO and the ACO to LTC at the same time instead of sending two separate MCRs.

**Example:** A member had been refusing services during the previous full calendar month but then began accepting services before another calendar month passed and before the LTC to ACO MCR was sent.

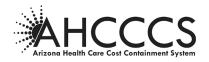

#### <u>Client Status Changes Part B – Sent to DHCM</u>

#### Change Contract Type from Acute Care Only to Long Term Care

Acute to LTC

| Part B: Sent to DHCM for the following changes:                         |
|-------------------------------------------------------------------------|
| From LTC to Acute - (Attach case notes)                                 |
| From Acute to LTC                                                       |
| Services are available No longer refusing services Back in service area |
| From Acute to LTC effective begin date:                                 |
| From Acute to LTC end date:                                             |
| Comments:                                                               |
|                                                                         |
| ✓                                                                       |
|                                                                         |
| Previous Next                                                           |

When "From Acute to LTC" is checked as above the following three reasons/options will become available for selection:

**Note**: The reason/option checked should correspond to the reason/option that was indicated on the prior MCR that changed the member's status from LTC to Acute Care Only. For example, if "Services not available" was checked in prior MCR, "Services are available" must be checked for this MCR.

#### 1. Select one of the following:

Services are available –

The service the member requested is now available and being provided.

- No longer refusing services The member is now accepting LTC services from the Contractor.
- Back in service area –
   The member is back in the Contractor's service area and receiving LTC services.
- 2. Enter Effective Begin Date. The date the member's status needs to be changed back to LTC should be reported as the Effective Begin date here.

No end date is needed for this type of change. This date must match the begin date of the "H" or "Q" placement on CA161 for the member. Reference ACOM Policy 411, Pre-Paid Medical Management Information Systems Interface for ALTCS Case Management.

3. Enter Comments to explain the circumstances of the case (not required).

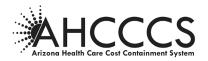

4. Click NEXT and enter the AHCCCS location to which the MCR created will be sent. DHCM will be the only option for where to send this type of change.

#### LTC to ACO and ACO to LTC

#### Select Location and Add Attachments-DHCM is the only location option

Attachments may be added as needed prior to sending the MCR.

| Member Change Request                |                                                                                                    |                                                                        | Select Locations and                                  | Add Attachments |          |
|--------------------------------------|----------------------------------------------------------------------------------------------------|------------------------------------------------------------------------|-------------------------------------------------------|-----------------|----------|
| Menu                                 |                                                                                                    |                                                                        |                                                       | Add Attachments |          |
| Privacy Policy                       |                                                                                                    | Find Member                                                            | Create MCR                                            | Location        | Send     |
| Contact AHCCCS                       |                                                                                                    |                                                                        |                                                       |                 |          |
| Frequently Asked Questions           | Help                                                                                                    | Member Information                                                     |                                                       |                 |          |
| User Guide                           | Verify information entered.                                                                                  |                                                                        | Y TESTING                                             |                 |          |
|                                      | Select a local office to<br>receive the member change                                                        | AHCCCS ID: A0<br>Date of Birth: 04/                                    |                                                       |                 |          |
| I want to                            | request.<br>Select the type of                                                                               |                                                                        | lanager                                               |                 |          |
| View My MCRs                         | attachment.                                                                                                  | Case Manager Phone #: 123-                                             | 456-7890                                              |                 |          |
| Create a new MCR                     | Click the browse button to<br>attach an electronic file and<br>click Add button to save on<br>your computer. |                                                                        | eceive MCR                                            |                 |          |
| User Account Info                    | Click the Next button to                                                                                     | beleet Ebear office to R                                               |                                                       |                 |          |
| Username: DSahoohp50                 | save and review your<br>changes before sending.                                                              |                                                                        |                                                       |                 |          |
| User: DSahoo hp50                    |                                                                                                    | DHCM                                                                   |                                                       |                 |          |
| HealthPlanID: 010306                 |                                                                                                    |                                                                        |                                                       |                 |          |
| Email: Deepak.Sahoo@azahcccs.gov     |                                                                                                    |                                                                        |                                                       |                 |          |
| Active Since: 04/20/2017 10:16:09 PM |                                                                                                    | Add Electronic Attachm                                                 | ients                                                 |                 |          |
| User Account                         |                                                                                                    |                                                                        |                                                       |                 |          |
|                                      |                                                                                                    | Add<br>Attachment type: Voluntary Disc<br>Description: test            | ion by:<br>ize 24):<br>rowse (*.doc, *.pdf, *.jpg, *. | How Sent        | : By Fax |
|                                      | AF                                                                                                    | HCCCS, 801 E. Jefferson St., Phoenix, A<br>©Copyright 2015 AHCCCS, All | Previous Next                                         |                 |          |

Click NEXT to review the MCR just created prior to sending it to AHCCCS.

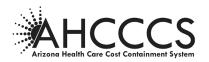

**Contractor Change (Change PC)** 

| Artuaria Health                                                                                                    |                                                                                 |                                                                                                    | 19011      | ATZ-GOV<br>Arizera's Official Web Site | Log Out |
|----------------------------------------------------------------------------------------------------|---------------------------------------------------------------------------------|----------------------------------------------------------------------------------------------------|------------|----------------------------------------|---------|
| Member Change Request                                                                                                    |                                                                                 |                                                                                                    |            |                                        | 200 00  |
| Menu                                                                                                    |                                                                                 |                                                                                                    | Chan       | ge PC                                  |         |
| Privacy Policy                                                                                                    |                                                                                 | Find Member                                                                                                    | Create MCR | Location                               | Send    |
| Contact AHCCCS                                                                                                    | 1                                                                               |                                                                                                    |            |                                        |         |
| Frequently Asked Questions                                                                                                    | Help                                                                            | Member Information                                                                                                    |            |                                        |         |
| User Guide                                                                                                    | Verify Member Information.<br>Enter new program<br>contractor and select reason | AHCCCS ID: A0                                                                                                    | ESTING     |                                        |         |
| I want to                                                                                                    | for change.                                                                     | Date of Birth: 04/<br>Customer #:                                                                                                    |            |                                        |         |
| View My MCRs                                                                                                    | Click the Next button to                                                        | Case Manager: Ms Mar<br>Case Manager Phone #: 123-45                                                                                                    |            |                                        |         |
| Create a new MCR                                                                                                    | save your changes and<br>select a local office location<br>to send this MCR.    | Case Hanager Phone w. 123-43                                                                                                    | 0-7050     |                                        |         |
| User Account Info<br>Username: Dishoohp50<br>Usern Dishoo hp50<br>HealthRaniD: 010306<br>Email: Despak-Sahoo@azahocos.gov<br>Active Sine: 04/20/2017 10:16:09 PM<br>User Account |                                                                                 | Change PC Within Marico<br>Member Request Enrollment Chan<br>Reason:<br>Enrollment Information error<br>Enrollment Information error<br>Continuity of Placement<br>Comments: |            | <b>)</b>                               |         |

- 1. Enter the name of the Contractor that the member is requesting his/her enrollment to be changed to, as indicated in the example above.
- 2. Select one of the four reasons shown above must to indicate why the member's enrollment needs to be changed outside the Annual Enrollment Choice process. See ACOM Policy 403 and/or AHCCCS Eligibility Policy Manual for more information about these reasons.
- **3.** Enter Comments (not required)

Comments are not required on this screen but are strongly encouraged to explain the member's circumstances as best understood by the case manager in order to assist the Eligibility Specialist in determining whether the change is valid or not.

4. Click NEXT and select the local office location to which the MCR will be sent.

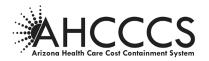

#### Medicare/Other Health Insurance

Use this screen to report Medicare and or other insurance changes.

| Member Change Request                     |                                                                   |                                     |            |                         |                    |                 |          | Log C  |
|-------------------------------------------|-------------------------------------------------------------------|-------------------------------------|------------|-------------------------|--------------------|-----------------|----------|--------|
| Menu                                      |                                                                   |                                     |            |                         | are/Other Health   | Insurance       |          |        |
| Privacy Policy                            |                                                                   | Find Memb                           | er         | Create MCR              | Loc                | ition           | Send     |        |
| Contact AHCCCS                            |                                                                   |                                     |            |                         |                    |                 |          |        |
| Frequently Asked Questions                | Help                                                              | Member Infor                        | nation     |                         |                    |                 |          |        |
| User Guide                                | Verify Member Information.                                        |                                     |            |                         |                    |                 |          |        |
|                                           | Enter Medicare part A and B                                       | Member:<br>AHCCCS ID:               | MARY<br>A0 | TESTING                 |                    |                 |          |        |
| I want to                                 | and/or other insurance.<br>(Change checkbox should<br>be checked) | Date of Birth:<br>Customer #:       | 04/        |                         |                    |                 |          |        |
| View My MCRs                              | Click the Next button to                                          | Case Manager:<br>Case Manager Phone | Ms Ma      | nager<br>56-7890        |                    |                 |          |        |
| Create a new MCR                          | save your changes and<br>select a local office location           | Case Manager Phone                  |            | 10-7850                 |                    |                 |          |        |
|                                           | to send this MCR.                                                 |                                     |            |                         |                    |                 |          |        |
| User Account Info                         |                                                                   |                                     |            |                         |                    |                 |          |        |
|                                           |                                                                   | - Change Medica                     | are/Other  | Health Insurance        | 1                  |                 |          |        |
| Username: DSahoohp50<br>User: DSahoo hp50 | -                                                                 |                                     |            |                         |                    |                 |          |        |
| HealthPlanID: 010306                      | _                                                                 | Insurance                           | Change     | Effective Date          | Disenrollment Date | Medicare/Policy | Comments | Action |
| Email: Deepak.Sahoo@azahcccs.gov          | _                                                                 | Name                                |            |                         |                    | Number          |          |        |
| Active Since: 04/20/2017 10:16:09 PM      | -                                                                 | Medicare Part A                     |            |                         |                    |                 |          | / 🛛    |
| User Account                              | -                                                                 | Medicare Part B                     |            |                         |                    |                 |          | / 🛛    |
| User Account                              | <u></u>                                                           |                                     |            |                         |                    |                 |          |        |
|                                           |                                                                   |                                     |            |                         |                    |                 |          |        |
|                                           |                                                                   |                                     |            |                         |                    |                 |          |        |
|                                           |                                                                   |                                     |            | Previous Nex            | t                  |                 |          |        |
|                                           |                                                                   |                                     |            | Incompany and Announced |                    |                 |          |        |

#### **Medicare Reporting**

1. Enter changes to Medicare Part A and Part B information by clicking on the 🖍 icon in the Action column on the far right.

The following page shows how the screen view changes after the  $\swarrow$  icon is clicked for a Medicare change.

#### **Other Health Insurance Reporting**

1. Enter the name of the insurance in the blank cell following the Medicare rows under the "Insurance Name" header.

**Note**: More than one insurance change can be reported on a single MCR but each insurance change must be entered separately on this screen.

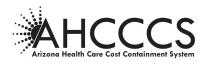

### [Medicare/Other Health Insurance Continued]

| Menu<br>rivacy Policy<br>Contact AHCCCS                                                |                                                         | Find Memb                           |          | _                  | are/Other Health   |                 |          |        |
|----------------------------------------------------------------------------------------|---------------------------------------------------------|-------------------------------------|----------|--------------------|--------------------|-----------------|----------|--------|
|                                                                                        |                                                         | T IIIG PICIIID                      |          | Create MCR         | loca               | ation           | Send     |        |
| ontact AHCCCS                                                                          |                                                         |                                     |          | Create HCK         | LUCE               |                 | Jeilu    |        |
|                                                                                        | Help                                                    |                                     |          |                    |                    |                 |          |        |
| equently Asked Questions                                                               | нер                                                     | Member Inform                       | nation   |                    |                    |                 |          |        |
| ser Guide                                                                              | Verify Member Information.                              | Member:                             | MAD      | TESTING            |                    |                 |          |        |
|                                                                                        | Enter Medicare part A and B<br>and/or other insurance.  | AHCCCS ID:                          | AO       | TESTING            |                    |                 |          |        |
| I want to                                                                              | (Change checkbox should<br>be checked)                  | Date of Birth:<br>Customer #:       | 04/      |                    |                    |                 |          |        |
| ew My MCRs                                                                             | Click the Next button to                                | Case Manager:<br>Case Manager Phone |          | anager<br>456-7890 |                    |                 |          |        |
| eate a new MCR                                                                         | save your changes and<br>select a local office location | Case Manager Phone                  | #: 123** | +30-7890           |                    |                 |          |        |
|                                                                                        | to send this MCR.                                       |                                     |          |                    |                    |                 |          |        |
| Harry & second Tarle                                                                   |                                                         |                                     |          |                    |                    |                 |          |        |
| User Account Info                                                                      |                                                         | Change Medica                       | are/Othe | r Health Insurance |                    |                 |          |        |
| sername: DSahoohp50                                                                    | 4                                                       |                                     |          |                    |                    |                 |          |        |
| ser: DSahoo hp50<br>ealthPlanID: 010306                                                | -                                                       | Insurance                           | Change   | Effective Date     | Disenrollment Date | Medicare/Policy | Comments | Action |
|                                                                                        | -                                                       | Name                                |          |                    |                    | Number          |          |        |
|                                                                                        | -                                                       | Medicare Pa                         |          | 7/15/2019          |                    | 123456789       |          | 2      |
|                                                                                        | -                                                       | Medicare Part B                     | 10       |                    |                    |                 |          | 10     |
| er Account                                                                             |                                                         |                                     |          |                    |                    |                 |          | (h)    |
|                                                                                        |                                                         |                                     |          |                    |                    |                 |          |        |
|                                                                                        |                                                         |                                     |          |                    |                    |                 |          |        |
|                                                                                        |                                                         |                                     |          |                    |                    |                 |          |        |
| mail: Deepak.Sahoo@azahcccs.gov<br>ctive Since: 04/20/2017 10:16:09 PM<br>Iser Account |                                                         | Medicare Pa                         | <b>·</b> | 7/15/2019          |                    |                 |          |        |

In the example above, the user had clicked on the  $\swarrow$  icon for a change to Medicare Part A on the previous screen. On this screen, the user must:

- 1. Select the box in the "Change" column so that a check mark appears (as shown above) next to the Medicare Part for which a change is being reported.
- 2. Enter an Effective Date and/or Disenrollment Date to indicate whether the change is the beginning or end of this type of insurance coverage.

A Policy Number will be required for all reported changes.

- 3. Enter Comments (not required)
- 4. Click the i icon in the Action column to save the changes. <u>This step must be done before additional insurance changes can be entered on the</u> <u>MCR.</u>

**Note**: Clicking on the <sup>1</sup> icon in the Action column (for Medicare changes only) will cancel the action being entered before it is added.

- 5. Add Other Insurance changes (shown in the example above as BC/BS)
- 6. Save Other Insurance changes by clicking on the 🖄 icon in the Action column.
- 7. Click NEXT button to review the changes that were added (see following page).

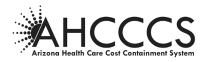

#### [Medicare/Other Health Insurance Continued]

This screen shows the insurance changes that have been added.

If changes to entered information are needed, the user should click on  $\checkmark$  icon in the Action column for the type needing a change. In the example above, clicking on  $\checkmark$  icon in the Medicare Part B row will also allow changes to be entered now even though nothing was entered previously.

To make changes to the entered and saved Medicare/Other Insurance changes:

1. Click on the 🖾 icon in the Action column to the change entered for that row after it has been added/saved.

A message box asking if the user is sure they want to delete the entry should appear. Click "OK" when this appears.

2. Click NEXT and select the local office location to which the MCR will be sent.

#### Income/Resource Change-changes saved screen

| Member Change Request                |                                                     |                               | In                  | come/Resourc | a Change                 |        |
|--------------------------------------|-----------------------------------------------------|-------------------------------|---------------------|--------------|--------------------------|--------|
| Menu                                 |                                                     |                               |                     | •            |                          |        |
| Privacy Policy                       |                                                     | Find Member                   | Create              |              | Location Se              | nd     |
| Contact AHCCCS                       |                                                     |                               |                     |              |                          |        |
| Frequently Asked Questions           | Help                                                | Member Informati              | ion                 |              |                          |        |
| Jser Guide                           | Verify Member Information.                          | Member:                       |                     |              |                          |        |
|                                      | Enter Income/Resource                               | AHCCCS ID:                    | MARY TESTING<br>A0! |              |                          |        |
| I want to                            | Changes. Multiple entries<br>are allowed.           | Date of Birth:<br>Customer #: | 04/                 |              |                          |        |
| fiew My MCRs                         | Click the Next button to<br>save your changes and   | Case Manager:                 | Ms Manager          |              |                          |        |
| Create a new MCR                     | select a local office location<br>to send this MCR. | Case Manager Phone #:         | 123-456-7890        |              |                          |        |
|                                      | to send this MCR.                                   |                               |                     |              |                          |        |
|                                      |                                                     |                               |                     |              |                          |        |
| User Account Info                    |                                                     | Income/Resource               | Change              |              |                          |        |
| Jsername: DSahoohp50                 | _                                                   |                               |                     |              |                          |        |
| Jser: DSahoo hp50                    |                                                     |                               |                     |              |                          |        |
| HealthPlanID: 010306                 | -                                                   | Income/Resource               | Source              | Туре         | Explanation of Change    | Action |
| Email: Deepak.Sahoo@azahcccs.gov     |                                                     |                               |                     |              |                          | / 🛛    |
| Active Since: 04/20/2017 10:16:09 PM |                                                     | Income                        |                     | SSI          | Member received benefits | 4      |
| User Account                         |                                                     | Resource                      |                     |              | P                        |        |

- 1. Choose the Income or Resource change type from the drop down box as shown above. If a second Income or Resource change needs to be reported at the same time, the user may click on the ≁ icon in the Action column. Another drop down box will appear for the user to choose the type in the same way as shown above.
- 2. Enter the "Source" and "Type" (not required). The "Source" and "Type" of the income or resource are not required fields but should be used to provide information about where the income/resource is coming from, if known. *Examples: Social Security, SSI, VA income, Pension, Wages and Retirement benefits.*
- 3. Enter Comments (not required).

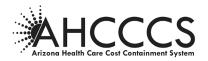

Note: Comments should be used to alert AHCCCS about the change in household income status when/if the member's spouse becomes the paid caregiver. Comments are not required but should be entered if information is available that would assist the Eligibility Specialist in processing the change.

- 4. Add changes: Click on the icon in the Action column to add the change entered on that line.
- 5. Click NEXT button to review the changes that were added (see following page).

#### [Income/Resource Change Continued]

This screen shows the income/resource changes that have been added.

| Email: Deepak.Sahoo@azahccs.gov                                                                                                    | Menu       Menu       Menu       are Policy       tact ARCCS       questly Asked Questions       I want to       Site in norme/(kesource<br>changes, Multiple entries<br>are allowed.       Disc of Births:<br>a set your changes and<br>abled a local office location       Users Account Info<br>mana: (5-Shoohp50<br>arr (5-Shoohp50       It is norme/(kesource Change                                                                                                    |
|----------------------------------------------------------------------------------------------------|----------------------------------------------------------------------------------------------------|
| Hildy Yeldy                                                                                                    | Watch MACCS     Help       I want to     Enter Information.       I want to     Enter Information.       I want to     Enter Information.       Why MCRa     are allowed.       Save your Alloge entities are allowed.     Adv ***       Customer. Fill     Case Manager       Save your Alloge house house     Case Manager       Save your Alloge house house     Case Manager       Save your Alloge house house     Case Manager       Save your Allowed house     Case Manager       Save your Allowed house     Case Ma                                                                                                    |
| Help     Member Information       Iser Guide     Verify Kember Information.       I want to     Complex information.       I want to     Complex information.       I want to     Complex information.       Cisk the lister batton to<br>serific ery MCR     Complex information.       User Account Infor<br>berrame: DSahoohp50<br>teathHamD: 0.0006     None / Resource       Income/Resource     Source       Type     Explanation of Change<br>resplex.sploop 2012 10:10:09 PM                                                                                                    | questions     Help       ur Guide     Verify Member Information.       I Want to     Case Nanages       W MY MCRs     Case Nanages       ata a new MCR     Case Manager       User Account Info     Case Manager       resolution bp50     Income/Resource Change                                                                                                    |
| Under Information     Member Information       I want to<br>lear Income/Resource<br>a new MCR     Verify Hember Information.<br>Changes, Mildiple entries<br>are allowed.     Member Information       User Account Info<br>Bernamic Dsahoohp50<br>Berab.Sahoo0pscahccs.gov     Click the lead official Information<br>is send this MCR.     Member Information       User Account Info<br>Bernamic Dsahoohp50<br>Berab.Sahoo0pscahccs.gov     Income/Resource Change     Income/Resource Change       Income/Resource Change     Income/Resource Change     Income/Resource Change                                                                                                    | Guaded Stakes Questions     Verify Member Information       Ir Guide     Verify Member Information.       I want to     Before Income/Resource<br>Charling in this was an environment of this MCR.       User Account Info<br>mame: DSahoohp50     Income/Resource Change                                                                                                    |
| I want to     Enter Income/Resource<br>Changes. Multiple entries<br>are allowed.     Member:<br>All Controls. Multiple entries<br>are allowed.     Member:<br>All Controls. All Controls.<br>Date of Birth:<br>Save your changes and<br>to send the MCR.     Member:<br>All Controls.<br>All Controls.<br>Case Manager Prior. #1:<br>Case Manager Prior. #1: | I want to     Member: MARY TESTING<br>Cherginal Sound:<br>Cherginal Sound:<br>W My MCRa     Member: MARY TESTING<br>AMCCGS ID: A0<br>Date of Birth: Q4''-**<br>Customer #:<br>Case Manager: Ms Manager<br>Case Manager Phone #: 123-456-7890<br>Case Manager Phone #: 123-456-7890       User Account Info<br>erromatic DSahoohp50     Income/Resource Change                                                                                                    |
| I want to<br>new My MCRs     Others: Multiple entries<br>are allowed.     Date of Birth:<br>Case Manager       irrete a new MCR     Case Manager:<br>Berrame: DSahoohp50     Ms Hanager       teath/Hamager     Case Manager:<br>Case Manager Phone #:<br>123-456-7890     Ms Hanager       teath/Hamager     Income/Resource Change     Income/Resource Change       income/Resource     Source     Type       Explanation of Change<br>mail: Despis.Sahoohp300     Income/Resource     Source     Type       Explanation of Change<br>mail: Despis.Sahoohp300     Income/Resource     Source     Type                                                                                                    | I want to<br>m My MCRs     Changes. Multiple entries<br>are allowed.     Dub et d Bath:<br>Customer #:     Dub et d Bath:<br>Customer #:     Dub et d Bath:<br>Customer #:       User Account Info<br>erromate: DSahoohp50     User Account Info<br>erromate: DSahoohp50     Income/Resource Change                                                                                                    |
| I want to     I want to     I want to       I want to     are allowed.     Customer #:       Customer #:     Customer #:       Case Manager Phone #:     123-456-7890       User Account Info     Income/Resource Change       Wername:: Dsahootgs0     Exercise Change       Income/Resource Change     Income/Resource Change       Income/Resource Change     Income/Resource Change                                                                                                    | I want to     are allowed.     Customer #:       w My MCRs     Gik the Next button to<br>serve your changes and<br>sete at local frice location<br>to send this MCR.     Customer #:       User Account Info     Income/Resource Change       emain: DSaboohp50     Income/Resource Change                                                                                                    |
| term MRR     as we your changes and<br>safet a load office location<br>to send this MCR.     Case Manager Phone #: 123-456-7890       User Account Info<br>memane: Dsahoohp60<br>eathPlanD: 010306<br>mail: Decapt.Sahoo0_azahocs.gov     Income/Resource Change       Income/Resource     Source     Type       Explanation of Change     Income/Resource                                                                                                    | Why MCRs     aser your changes and<br>select a local drine location     Case Manager Phone #: 123-456-7890       User Account Info     Income/Resource Change       email: DSahoohp50     Income/Resource Change                                                                                                    |
| reate a new MCR                                                                                                    | User Account Info User Account Info Tromko hp50 Tromko hp50 Tromko |
| Iserrame: DSahoohp50<br>Iser: DSahoo hp50<br>IseathFan1D: 010306<br>mail: Deepak.Sahoo@azahccc.agov<br>Integ Since: 04/20/2017 10:16:09 PM                                                                                                    | rrame: DSahoohp50 rr: DSahoo hp50 rr: DSahoo hp50                                                                                                    |
| Iserrame: DSahoohp50<br>Iser: DSahoo hp50<br>IseathFan1D: 010306<br>mail: Deepak.Sahoo@azahccc.agov<br>Integ Since: 04/20/2017 10:16:09 PM                                                                                                    | rrame: DSahoohp50 rr: DSahoo hp50 rr: DSahoo hp50                                                                                                    |
| ter: DSahoo hp50<br>leath/FamD: 010306<br>mail: Deepak.Saho@arahcco.gov<br>dive Since: 04/20/2017 10:16:09 PM                                                                                                    | rr: DSahoo hp50                                                                                                    |
| HealthPfanID: 010306 Trail: DeepaK.Shoe@azahcos.gov drive Since: 04/20/2017 10:16:09 PM                                                                                                    |                                                                                                    |
| mail: DepaK.Sahoo@azahcos.gov<br>dive Sine: 04/20/2017 10:16:09 PM                                                                                                    | althPlanD: 010306 Tecome / Descurse Source Type Evplanation of Change Act                                                                                                    |
| ctive Since: 04/20/2017 10:16:09 PM                                                                                                    |                                                                                                    |
|                                                                                                    |                                                                                                    |
|                                                                                                    |                                                                                                    |
| ser Account as a sal sal                                                                                                    | er Account                                                                                                    |
|                                                                                                    |                                                                                                    |

To make changes to entered and saved Income/Resource changes:

- 1. Click on the */* icon in the Action column for the income/resource needing a change.
- 2. Click on the icon in the Action column to delete the change entered for that row.
- 3. Click NEXT and select the local office location to which the MCR will be sent.

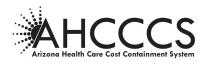

#### Preadmission Screening (PAS) Reassessment Request

| Member Change Request                                                                                                    |                                                     |                                                                                                    |                                             | PAS Reassessn | nent Request                      |                       |
|----------------------------------------------------------------------------------------------------|-----------------------------------------------------|----------------------------------------------------------------------------------------------------|---------------------------------------------|---------------|-----------------------------------|-----------------------|
| Menu                                                                                                    |                                                     | Pland Minuch and                                                                                              |                                             |               |                                   | Send                  |
| trivacy Policy                                                                                                    |                                                     | Find Member                                                                                                   |                                             | Create MCR    | Location                          | Send                  |
| Contact AHCCCS                                                                                                    | Help                                                | Member Informat                                                                                               | lan                                         |               |                                   |                       |
| requently Asked Questions                                                                                                    | пер                                                 | Member Informat                                                                                               | lion                                        |               |                                   |                       |
| lser Guide                                                                                                    | Verify Member Information.                          | Member:                                                                                                    | MARY TESTING                                |               |                                   |                       |
|                                                                                                    | Enter PAS Reassessments                             | AHCCCS ID:<br>Date of Birth:                                                                                  | A0<br>04/                                   |               |                                   |                       |
| I want to                                                                                                    | Changes.<br>Click the Next button to                | Customer #:                                                                                                   |                                             |               |                                   |                       |
| iew My MCRs                                                                                                    | save your changes and                               | Case Manager:<br>Case Manager Phone #:                                                                        | Ms Manager<br>123-456-7890                  |               |                                   |                       |
| reate a new MCR                                                                                                    | select a local office location<br>to send this MCR. |                                                                                                    |                                             |               |                                   |                       |
| Isername: DSahoohp50<br>Iserh DSahoo hp50<br>Iseah ManID: 010306<br>Imail: Deepak: Sahoo@azahocos.gov<br>Ictive Since: 04/20/2017 10:16:09 PM<br>Iser Account |                                                     | No longer DD eligible<br>Inprovement in fund<br>Transitional member<br>Other<br>Effective Date:<br>Testilling | tional abilities or m<br>now in NF, expecte |               | t that the member may no longer b | e medically eligible. |

# 1. Enter the reason for the PAS Reassessment by choosing one of the choices shown on this screen.

**Note**: The "No longer DD eligible" option is used by DES/DDD only to indicate that a PAS needs to be completed on a member who no longer meets DDD criteria in order to determine if the individual will continue to be ALTCS eligible as an E/PD member.

#### 2. Enter Effective Date.

An Effective Date is only required when "No longer DD" is checked and should reflect the effective date of DD ineligibility. An Effective date can be entered for other options even though they are not required. In the example above, the user entered the effective date of a Transitional member's admission to a NF. Note: Currently, if the Effective Date was left blank on the screen where the PAS Reassessment MCR was created, a default date of 01/01/1900 will automatically populate this field.

### 3. Enter Comments in the following circumstances:

- ➤ When a PAS is requested due to improvement in the member's status. The comments should include the type and extent of the member's improvement and/or what makes the case manager think the member may no longer be medically eligible.
- When a Transitional member is admitted to Nursing Facility (NF). The comments should include the name of the NF, admission date and information about the timeframe when a PAS needed
- Other identified circumstances requiring a PAS. The comments should explain "other" circumstances which indicate a PAS is needed.

#### 4. Click NEXT and select the AHCCCS location to which the MCR will be sent.

The Medical QC unit in the AHCCCS Central office will be the only option for where to send this type of change.

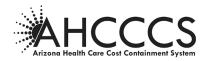

#### Select Location and Add Attachment

Attachments may be added as needed prior to sending the MCR. See Section E, Select Location and Add Attachments of this Guide for instructions.

| Menu         Pharey Policy       Coated APCCS         Programmed Quantions       With Information entered.         Distributions       Distribution entered.         Distributions       Distribution entered.         Distred Accountent<                                                                                                    | Member Change Request                                                                                                    |                                                                                                    |                                                                                                    | Select Location                                                                                                    | is and Add Attachmen | ts               |
|----------------------------------------------------------------------------------------------------|----------------------------------------------------------------------------------------------------|----------------------------------------------------------------------------------------------------|----------------------------------------------------------------------------------------------------|----------------------------------------------------------------------------------------------------|----------------------|------------------|
| Impart volve   Condexat: Allocitics   Prequently Added Questions   Ler Guide   I want to   Werty information entered.   Select the member damage   Detractions   Detractions   Detr                                                                                                    | Menu                                                                                                    |                                                                                                    |                                                                                                    |                                                                                                    |                      |                  |
| Frequently Added Questions   User Guide     I want to   Werkly information entered.   Select the type of   Select the type of   Select the type of   Other Bandom Selecton   Other Bandom Selecton   User Account Info   User Account Info   Deer olide   Select the Need Selecton to save on   organize   Select the Need Selecton to save on   organize   Select the Need Selecton to save on   observe 44 we show 580   User Account                                                                                                    | Privacy Policy                                                                                                    |                                                                                                    | Find Member                                                                                                    | Create MCR                                                                                                    |                      | Send             |
| Image: Productions       Market Status         Image: Productions       Select a local office to prevent.         Select Account Info       Select Account Select and review your changes before sending.         Decrement: Disaboohpsio       Case Hanager Hone #: 123-456-7890         Decrement: Disaboohpsio       Case Hanager Hone #: 123-456-7890         Decrement: Disaboohpsio       Case Hanager Hone #: 123-456-7890         Decrement: Disaboohpsio       Case Hanager Hone #: 123-456-7890         Enail: Despak-Sahoolpsio       Case Hanager Hone #: 123-456-7890         Enail: Despak-Sahoolpsio       Case Hanager Hone #: 123-456-7890         Descrement: Disaboohpsio       Case Hanager Hone #: 123-456-7890         Descrement: Disaboohpsio       Case Hanager Hone #: 123-456-7890         Enail: Despak-Sahoolpsio       Case Hanager Hone #: 123-456-7890         Descrement: Disaboohpsio       Case Hanager Hone #: 123-456-7890         Descrement: Disaboohpsio       Case Hanager Hone #: 123-456-7890         Descrement: Disaboohpsio       Case Hanager Hone #: 123-456-7890         Descrement: Disaboohpsio       Case Hanager Hone #: 123-456-7890         Descrement: Disaboohpsio       Case Hanager Hone #: 123-456-7890         Descrement: Disaboohpsio       Case Hanager Hone #: 123-456-7890         Descrement: Disaboohpsio       Case Hanager Hone #: 123-456-7890     <                                                                                                    | Contact AHCCCS                                                                                                    |                                                                                                    |                                                                                                    |                                                                                                    |                      |                  |
| I want to         Very NCR3         Create a new NCR         Set: the local office to the prove statement of attachment.         Set: the local office to the prove statement of attachment.         Set: the local office to the prove statement of attachment.         Set: the local office to the prove statement of attachment.         Set: the local office to the local office to the local offic | Frequently Asked Questions                                                                                                    | Нер                                                                                                    | Member Information                                                                                                    | on                                                                                                    |                      |                  |
| Description: test path: https://externalmordev.azahoccs.gov/Attachments/A09200822-To do.doox                                                                                                    | Frequently Asked Questions User Guide I want to View My MCRa Create a new MCR User Account Info Username: DSahoohp50 User: DSahoo hp50 HealthPantD: 010306 Email: DegaSahoe@azahocos.gov Active Since: 04/20/2017 10:16:09 PH | Verify information entered.<br>Select a local office to<br>request.<br>Select the type of<br>attachment.<br>Click the browse button to<br>attach and electronic file and<br>click Add button to save on<br>your computer.<br>Click the Keat button to<br>save and review your | Member:<br>ArtCCS ID:<br>Date of Birth:<br>Customer #:<br>Case Manager:<br>Case Manager:<br>Case Manager:<br>Phone #:<br>Add Electronic Atta<br>Please select the document<br>Vou will send related document<br>Vou will send related document<br>Select file to upload (Maxim<br>Add | MARY TESTING<br>A0<br>04/<br>Ms Hanager<br>123-456-7990<br>to Receive MCR<br>comments<br>tation type:<br>mentation by:<br>mum size 2H):<br>Browse (*.doc, *.pef, | *.jpg, *.gif)        |                  |
| Previous Next                                                                                                    |                                                                                                    |                                                                                                    | Description: test                                                                                                    |                                                                                                    | 00822-To do.docx     | How Sent: by Fax |
|                                                                                                    |                                                                                                    |                                                                                                    |                                                                                                    | Previous Next                                                                                                    |                      |                  |

Click NEXT button to review the MCR just created prior to sending it to AHCCCS

#### **Review and Submit MCR**

| Member Change Request              |                                                                        |                                 | Review                            | v and Submit MCR                        |                  |
|------------------------------------|------------------------------------------------------------------------|---------------------------------|-----------------------------------|-----------------------------------------|------------------|
| Menu                               | _                                                                      | Find Member                     | Create MCR                        | Location                                | Send             |
| ivacy Policy                       |                                                                        | Find Hember                     | Create MCK                        | Location                                |                  |
| ontact AHCCCS                      |                                                                        |                                 | Can not c                         | reate this MCR. Please try again later. |                  |
| equently Asked Questions           | Help                                                                   | Sent to: Medi                   | al are then                       |                                         |                  |
| er Guide                           | Verify information entered.                                            | SIGHT LUA Pical                 | car qu onic                       |                                         |                  |
|                                    | Click Save and New button to submit<br>this MCR and create new MCR for |                                 |                                   |                                         |                  |
| I want to                          | same AHCCCS member.                                                    | PAS Reasse                      | essment                           |                                         |                  |
| ew My MCRs                         | Click Send to submit this MCR.                                         |                                 |                                   |                                         |                  |
|                                    | -                                                                      | Member Details:<br>Member Name: | MARY TESTING                      |                                         |                  |
| reate a new MCR                    | <u></u>                                                                | AHCCCS Id:<br>DOB:              | A0                                |                                         |                  |
|                                    |                                                                        | Case Manager:                   | 04/<br>Ms Manager                 |                                         |                  |
| User Account Info                  |                                                                        | Case Manager Pho                | ne #: 123-456-7890                |                                         |                  |
| ername: DSahoohp50                 |                                                                        | PAS Reassessme                  | -t D-t-il-                        |                                         |                  |
| ser: DSahoo hp50                   |                                                                        |                                 | e: Transitional member now in NF, | expected to exceed 90 days              |                  |
| ealthPlanID: 010306                |                                                                        | Effective Date:<br>Comments:    | 07/10/2019<br>Testing             |                                         |                  |
| mail: Deepak.Sahoo@azahcccs.gov    |                                                                        | commencs:                       | resury                            |                                         |                  |
| tive Since: 04/20/2017 10:16:09 PM |                                                                        | Attachment type:                | /oluntary Discontinuance          |                                         | How Sent: By Fax |
| ser Account                        |                                                                        | Description: test               | malmcrdev.azahcccs.gov/Attachm    |                                         |                  |
|                                    |                                                                        | path: https://exte              | nameruev.azaricCCS.goV/Attachm    | SURV M03200055-10 00:00CX               |                  |
|                                    |                                                                        |                                 |                                   |                                         |                  |

Click "Send" to submit the MCR to the selected AHCCCS location.

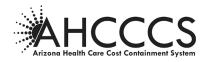

#### **IV. REFERENCES**

- ACOM Policy 403
- ACOM Policy 411
- AMPM Chapter 1600
- ALTCS/EPD Contract, Section D
- DES/DDD Contract, Section D